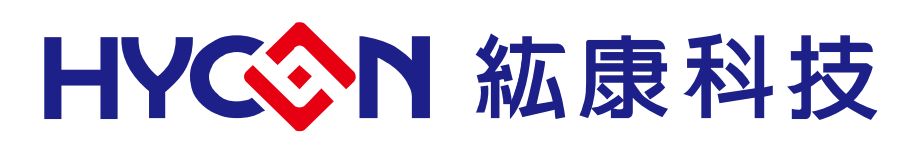

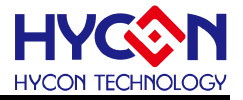

### **Table of Contents**

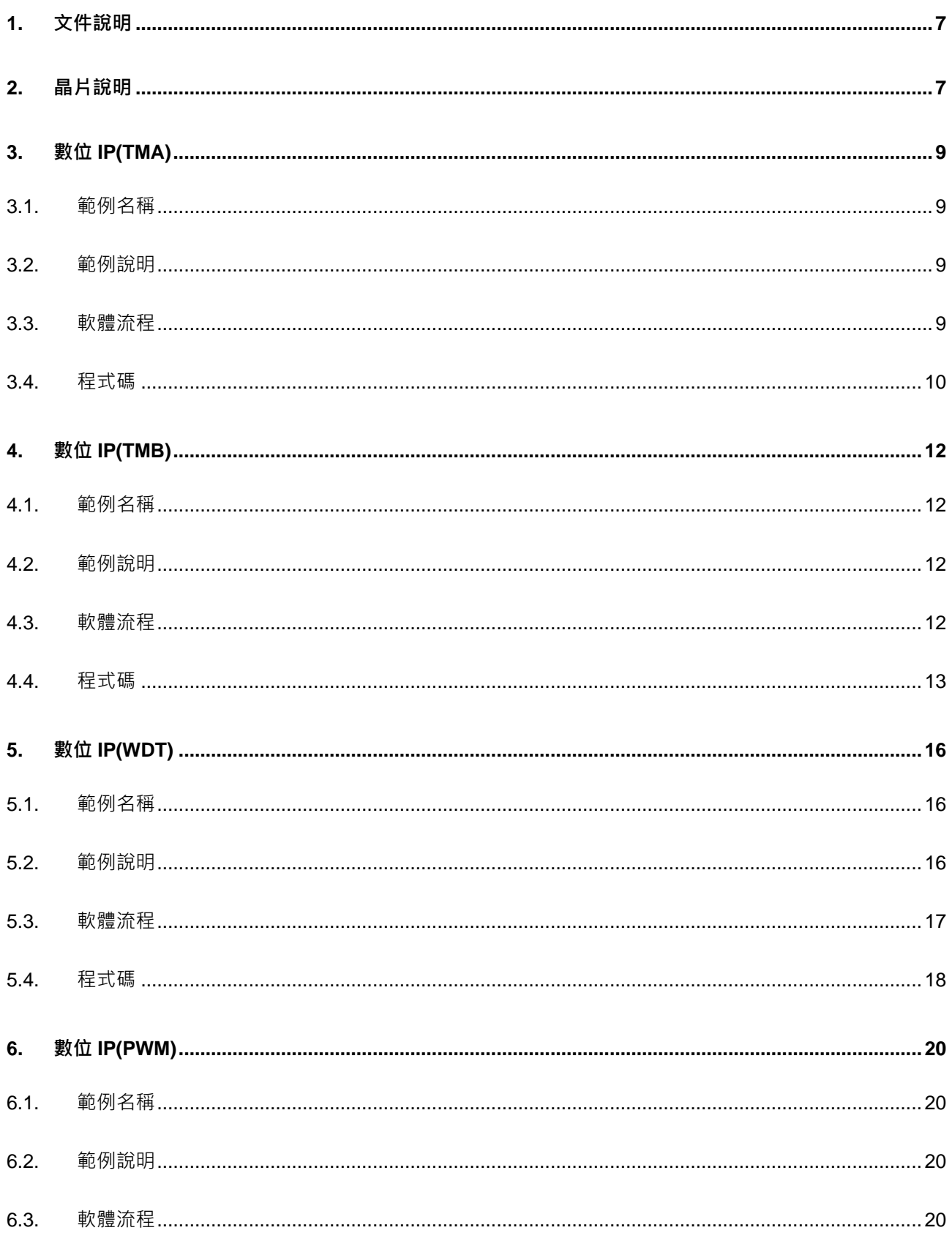

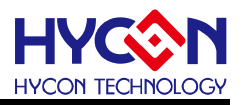

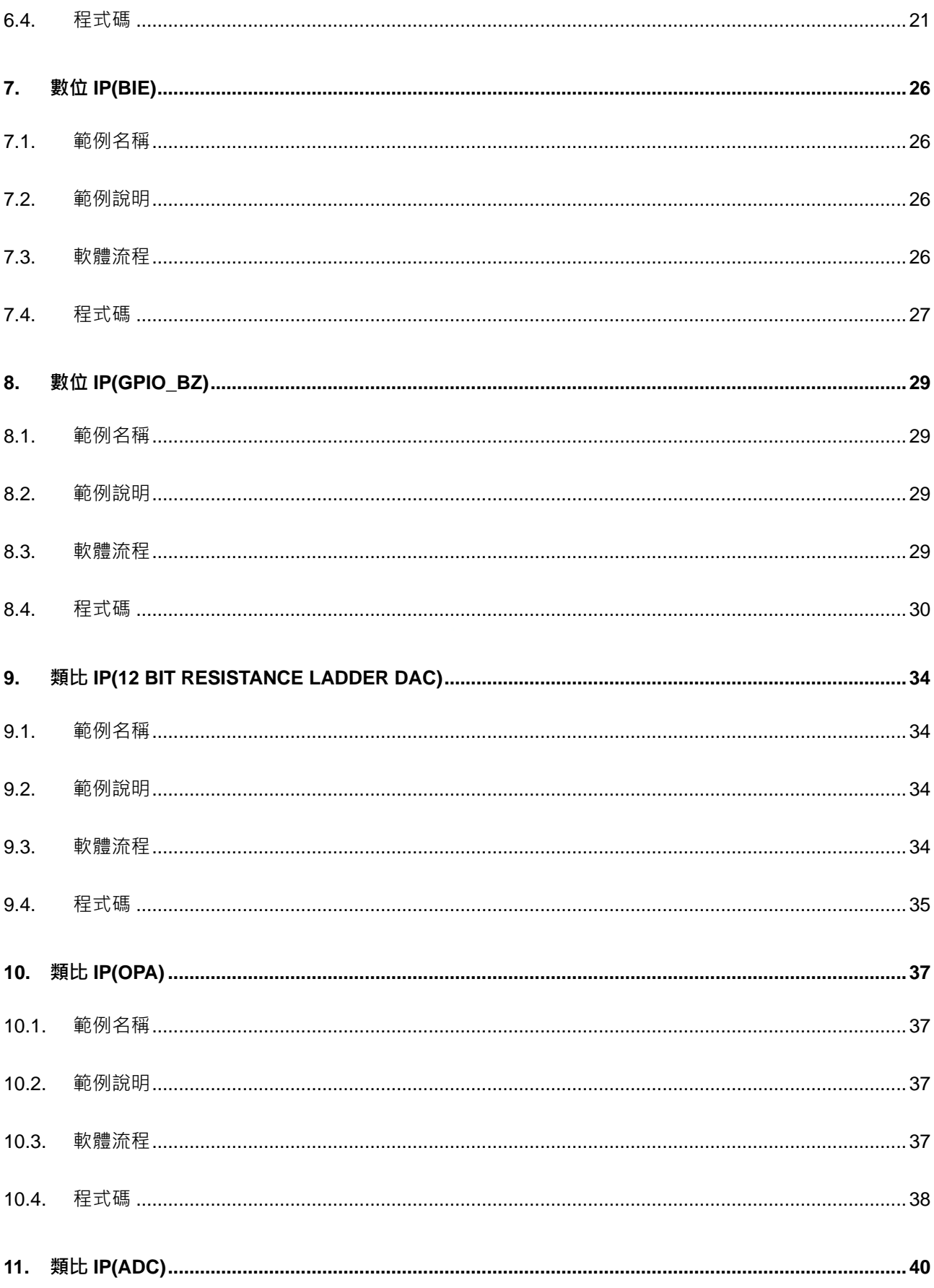

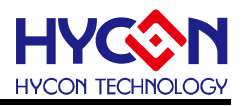

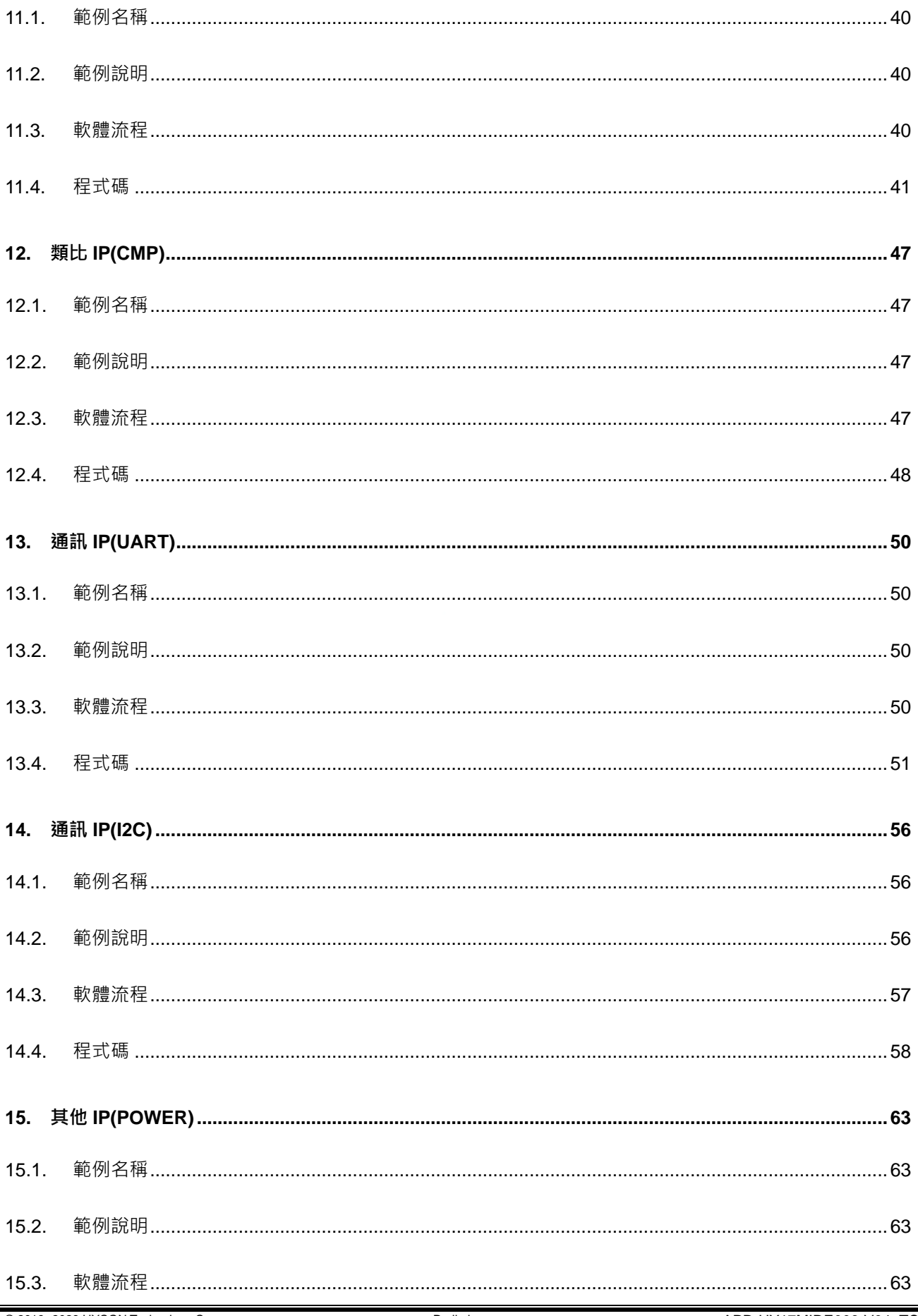

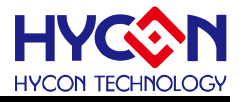

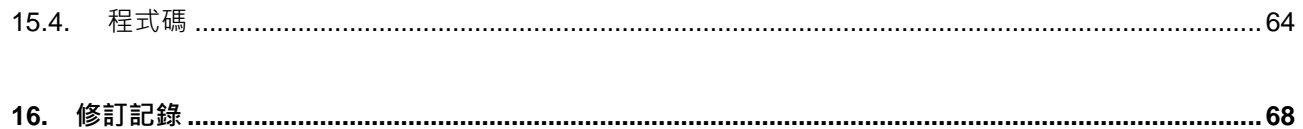

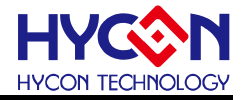

注意:

- 1、本說明書中的內容,隨著產品的改進,有可能不經過預告而更改。請客戶及時到本公司網站下載更新 [http://www.hycontek.com](http://www.hycontek.com/)。
- 2、 本規格書中的圖形、應用電路等,因第三方工業所有權引發的問題,本公司不承擔其責任。
- 3、本產品在單獨應用的情況下,本公司保證它的性能、典型應用和功能符合說明書中的條件。當使用在客戶 的產品或設備中,以上條件我們不作保證,建議客戶做充分的評估和測試。
- 4、 請注意輸入電壓、輸出電壓、負載電流的使用條件,使 IC 內的功耗不超過封裝的容許功耗。對於客戶在超 出說明書中規定額定值使用產品,即使是瞬間的使用,由此所造成的損失,本公司不承擔任何責任。
- 5、 本產品雖內置防靜電保護電路,但請不要施加超過保護電路性能的過大靜電。
- 6、本規格書中的產品,未經書面許可,不可使用在要求高可靠性的電路中。例如健康醫療器械、防災器械、 車輛器械、車載器械及航空器械等對人體產生影響的器械或裝置,不得作為其部件使用。
- 7、本公司一直致力於提高產品的品質和可靠度,但所有的半導體產品都有一定的失效概率,這些失效概率可 能會導致一些人身事故、火災事故等。當設計產品時,請充分留意冗餘設計並採用安全指標,這樣可以避 免事故的發生。
- 8、本規格書中內容,未經本公司許可,嚴禁用於其他目的之轉載或複製。

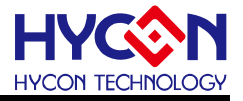

### <span id="page-6-0"></span>**1. 文件說明**

HYCON IP(IP 矽智財 Intellectual Property 縮寫), 代表紘康 8 位元 MCU 内部各元件的(矽智 財)半導體矽晶片智慧財產權。本文件針對 HY17M24, SOC 晶片内數位、類比及通訊等其它 周邊 IP 做使用說明。

主要包含以下 4 大分類:

- (1)數位 IP:TimerA/TimerB/WDT/PWM/GPIO
- (2)類比 IP:12 bit Resistance Ladder(DAC)/ADC/OPAMP /CMP
- (3)通訊 IP:Hardware UART/ Hardware I2C
- (4)其他 IP:Power Management

### <span id="page-6-1"></span>**2. 晶片說明**

HY17M24 各功能 IP 基礎使用說明。

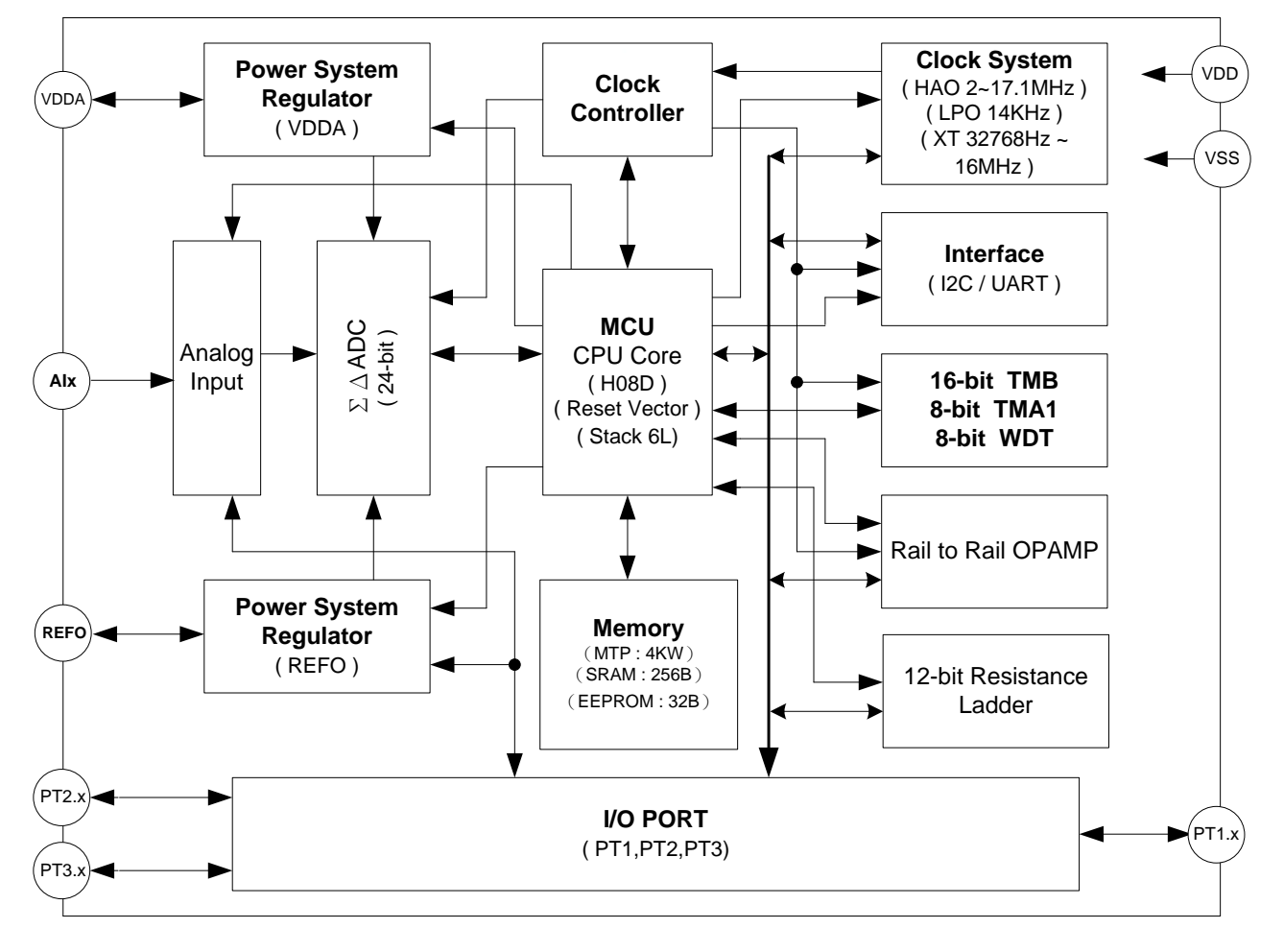

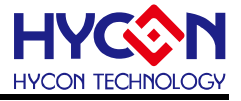

(01)採用 8-Bit RISC-Like 微控制器。

- (02)電壓操作範圍 1.9V~5.5V(類比電源沒開啟情況下),以及-40℃~85℃工作溫度範圍。
- (03)支援外部 16MHz 石英震盪器或內部 16MHz 高精度 RC 震盪器,
- (04) 4K words MTP Program Memory ( 讀寫次數:100 cycles )、32 bytes EEPROM Data

Memory( 讀寫次數:3,000 cycles )

- (05)資料記憶體 256 Byte SRAM。
- (06)擁有 BOR and WDT 功能,可防止 CPU 死機。
- (07)24-bit 高精準度ΣΔADC 類比數位轉換器
	- (7.1) ADC Gain: x1/4, x1/2, x1,x2,x4,x8,x16.。
	- (7.2)內置溫度感測器 TPS。
- (08)內建 1 組 OPA 運算放大器。
- (09)內建硬體 12-bit Resistance Ladder(DAC)。
- (10)16-bit Timer A
- (11)16-bit Timer B 模組具 PWM 波形產生功能
- (12)硬體串列通訊 I2C/UART 模組

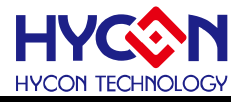

### <span id="page-8-0"></span>**3. 數位 IP(TMA)**

#### <span id="page-8-1"></span>**3.1. 範例名稱**

TMA

#### <span id="page-8-2"></span>**3.2. 範例說明**

- (1) Timer A 使用方式與說明。
- (2) 開啟 PT1.0 硬體重置功能及設置系統工作頻率。
- (3) 程式做好 Timer A 初始化動作與設置相關 Timer A 計數溢出值, 開啟 GIE 等待 Timer A 中 斷發生。Timer A 計數溢出值可決定 Timer A 進出中斷的速度。
- (4) 每進一次 TA1 中斷, 代表 TMA1R 加一, 並改變 PT3.3 輸出狀態觀察變化速度。
- (5) 每進一次 TA1C 中斷,代表 TMA1R 計數值等於 TMA1C,改變 PT3.4 輸出狀態觀察變化 速度,可透過設置 TMA1C 暫存器增加 TMA 計數時間。

#### <span id="page-8-3"></span>**3.3. 軟體流程**

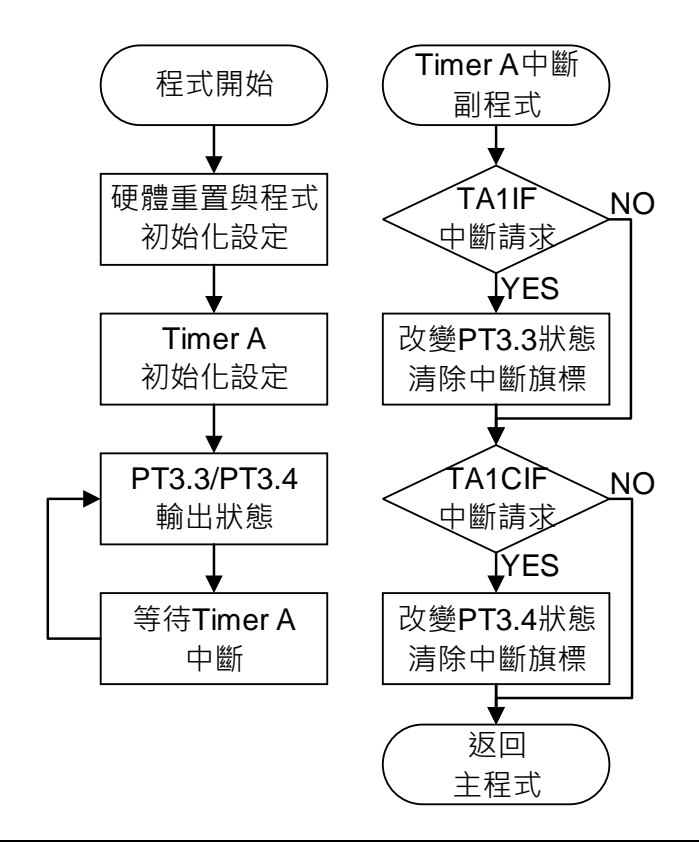

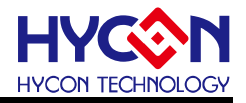

### <span id="page-9-0"></span>**3.4. 程式碼**

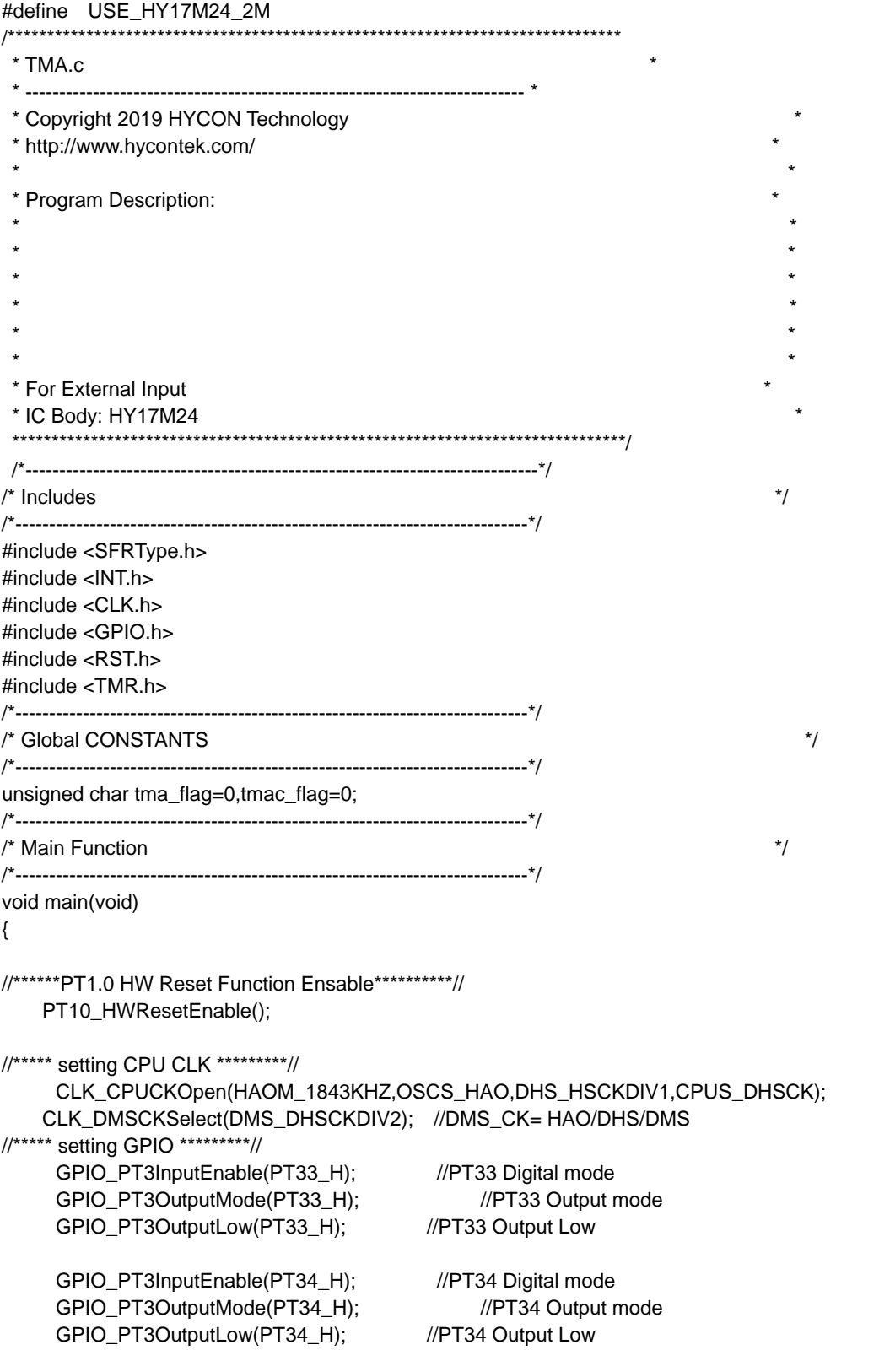

//\*\*\*\*\* setting the timer A \*\*\*\*\*\*\*\*\*//

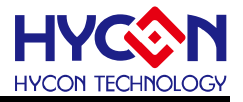

TMA\_Open(TMAS1\_DMSCK,DTMA1\_TMA1CKDIV2,4); //TMA SETTING

 //TMA\_Flag(us)=1/(((((HAO/DHS)/DMS))/256)/DTMA1) //TMAC\_Flag(us)=TMA\_Flag\*TMA1C

//\*\*\*\*\* Enable TMA INT \*\*\*\*\*\*\*\*\*// GIE\_Enable(); TA1CIF\_ClearFlag(); TA1CIE\_Enable(); ADCIE\_Enable(); TA1IF\_ClearFlag(); TA1IE\_Enable();

while(1);

}

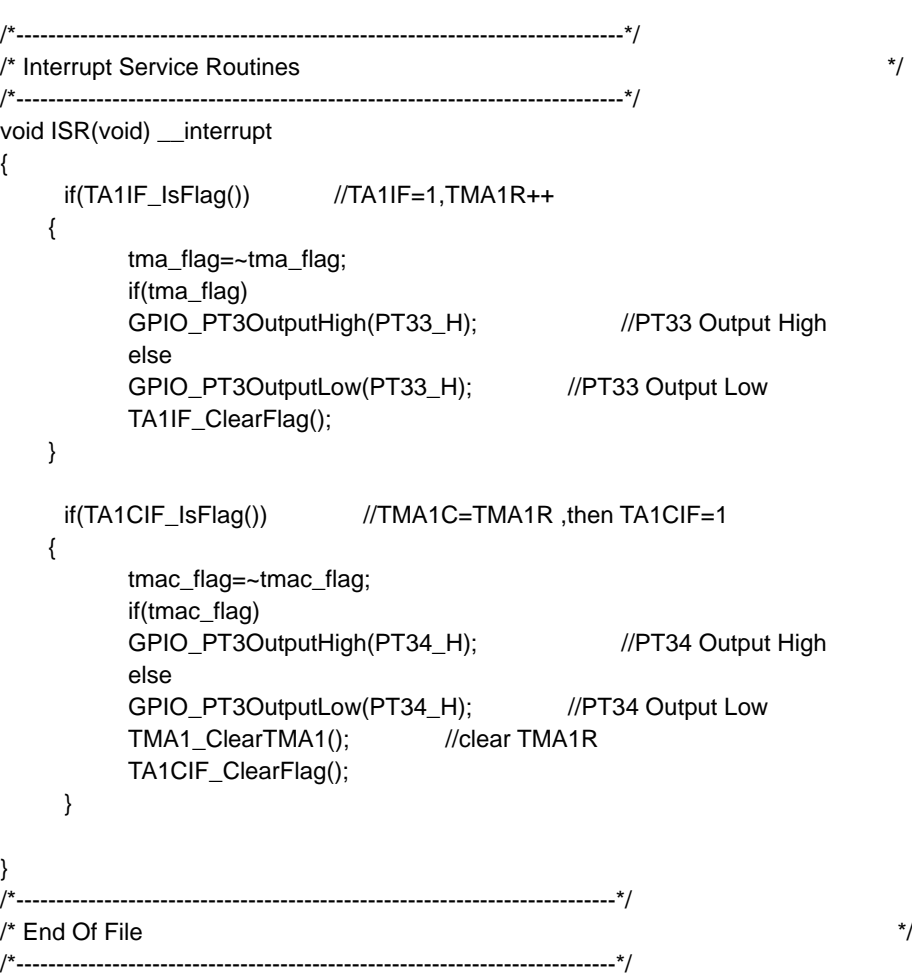

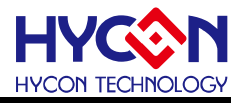

### <span id="page-11-0"></span>**4. 數位 IP(TMB)**

#### <span id="page-11-1"></span>**4.1. 範例名稱**

TMB

#### <span id="page-11-2"></span>**4.2. 範例說明**

- (1) Timer B 使用方式與說明。
- (2) 利用程式碼#define 來選擇要編譯執行 mode\_16bit, mode\_17bit, mode\_2\_8bit 或 mode\_8\_8bit
- (3) 開啟 PT1.0 硬體重置功能及設置系統工作頻率。
- (4) 程式做好 Timer B 初始化動作與設置相關 Timer B 計數溢出值,開啟 GIE 等待 Timer B 中 斷發生。Timer 計數溢出值可決定 Timer 進出中斷的速度。
- (5) 每進一次 TMB 中斷,會在 TMB 中斷副程式內改變 PT3.3 輸出狀態,觀察轉換速度。<br>

### <span id="page-11-3"></span>**4.3. 軟體流程**

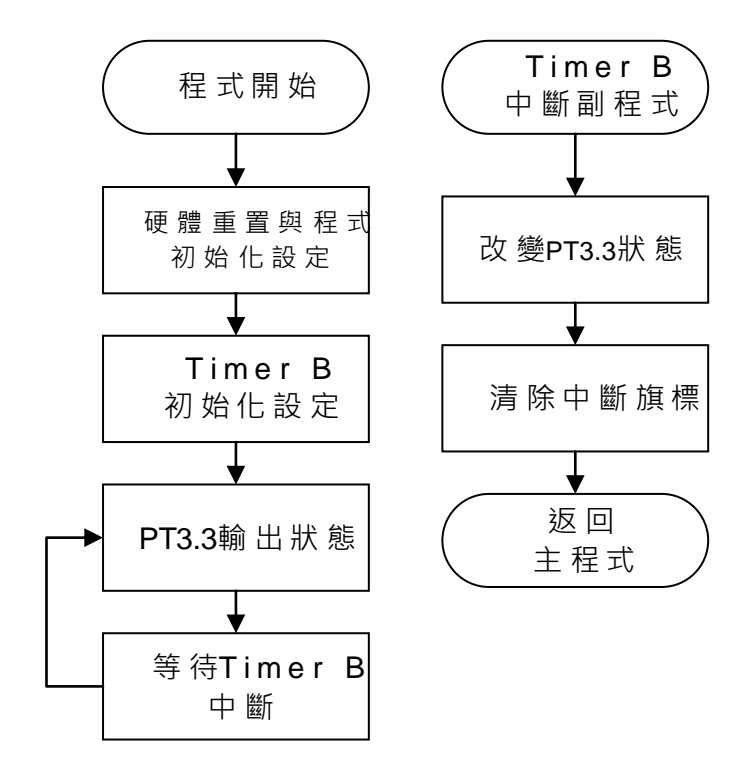

© 2019 -2023 HYCON Technology Corp [www.hycontek.com](http://www.hycontek.com/) 

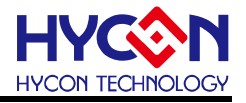

### <span id="page-12-0"></span>**4.4. 程式碼**

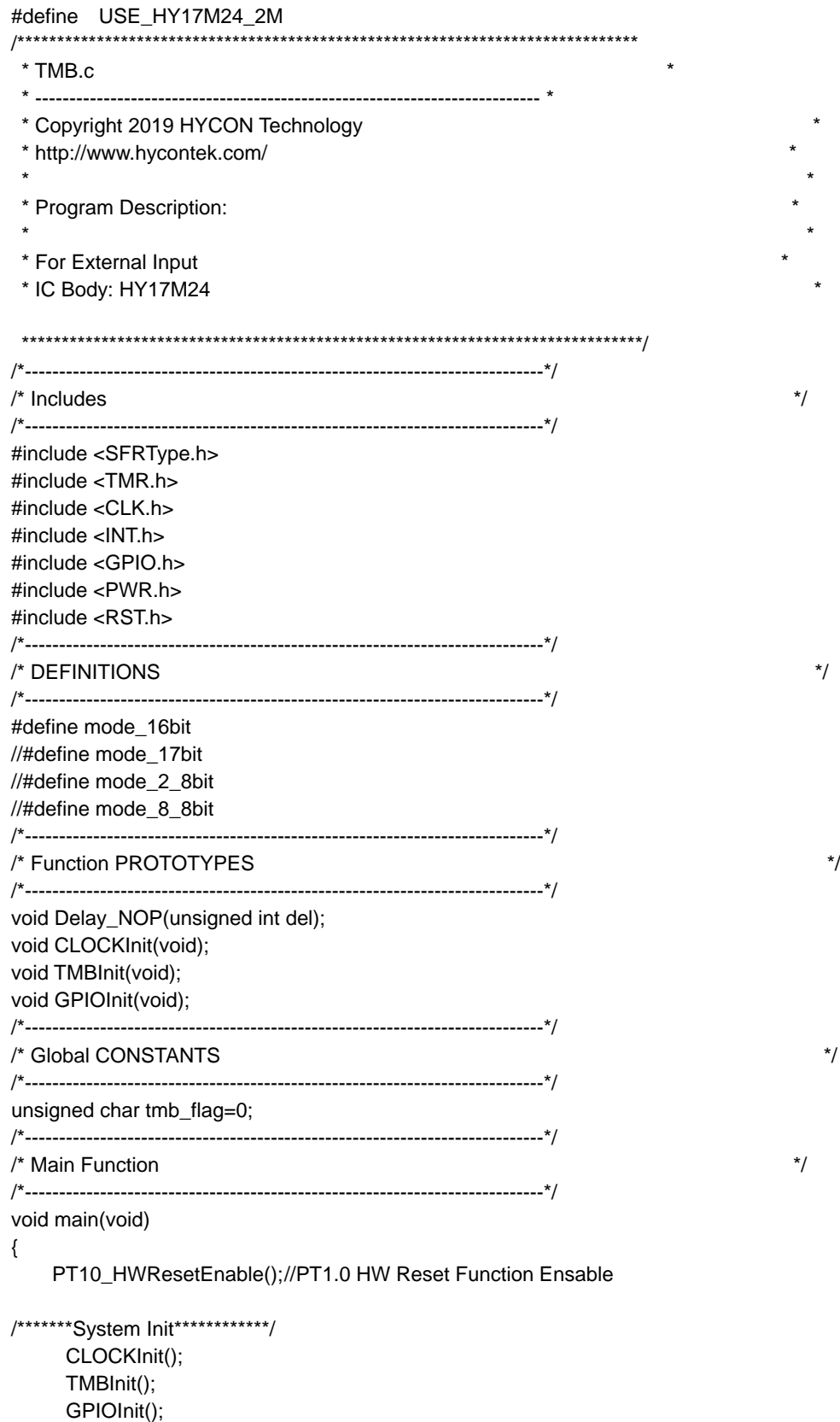

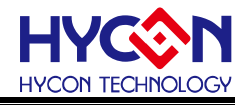

GIE\_Enable(); while(1); } /\*----------------------------------------------------------------------------\*/ /\* Interrupt Service Routines \*/ /\*----------------------------------------------------------------------------\*/ void ISR(void) \_\_interrupt { if(TMBIF\_IsFlag()) //TB1R=TB1C ,TMBIF=1 { tmb\_flag=~tmb\_flag; if(tmb\_flag) GPIO\_PT3OutputHigh(PT33\_H); else GPIO\_PT3OutputLow(PT33\_MSK); TMBIF\_ClearFlag(); } } /\*----------------------------------------------------------------------------\*/ /\* Subroutine Function \*/ /\*----------------------------------------------------------------------------\*/ void Delay\_NOP(unsigned int del) { while(--del) NOP(); }

/\*----------------------------------------------------------------------------\*/  $\prime$ \* TMB Init Function  $\prime$ /\*----------------------------------------------------------------------------\*/ void TMBInit(void) //select TMB mode { #ifdef mode\_16bit TMB\_Open(TMBS\_HSCK ,DTMB\_TMBCKDIV2 ,TB1M\_16bit ,TB1RT\_LogicH ); TB1C0Set(0x00ff); //Set TMB count

#endif

#ifdef mode\_17bit TMB\_Open(TMBS\_HSCK,DTMB\_TMBCKDIV2,TB1M\_17bit,TB1RT\_LogicH); TB1C0Set(0x7fff);//Set TMB count #endif

#ifdef mode\_2\_8bit TMB\_Open(TMBS\_HSCK ,DTMB\_TMBCKDIV2 ,TB1M\_2\_8bit ,TB1RT\_LogicH ); TB1C0Set(0x7fff);//Set TMB count #endif

#ifdef mode 8 8bit TMB\_Open(TMBS\_HSCK ,DTMB\_TMBCKDIV2 ,TB1M\_8\_8bit ,TB1RT\_LogicH ); TB1C0Set(0x7fff);//Set TMB count #endif

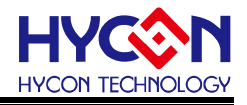

TB1Enable();

}

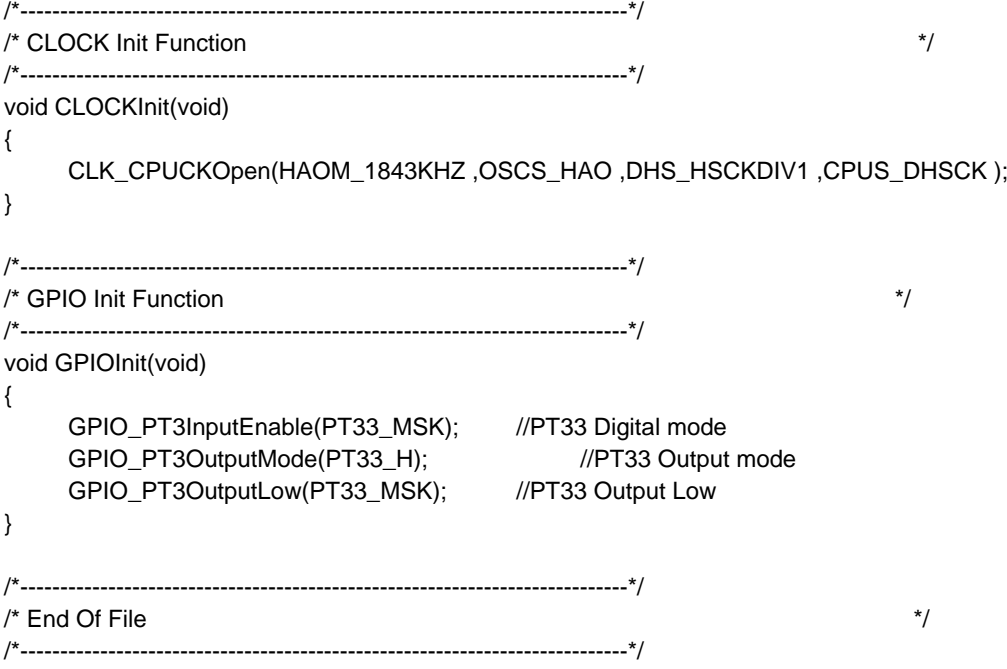

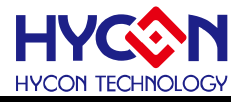

<span id="page-15-0"></span>**5. 數位 IP(WDT)**

#### <span id="page-15-1"></span>**5.1. 範例名稱**

WDT\_MIAN

#### <span id="page-15-2"></span>**5.2. 範例說明**

- (1) WDT 使用方式與說明
- (2) 利用程式碼#define 來選擇要編譯執行 Normal\_mode 或 Idle\_mode。
- (3) 開啟 PT1.0 硬體重置功能及設置系統工作頻率。
- (4) 程式做好 WDT 初始化動作與設置 WDT 計數溢出值條件,開啟 GIE 等待 WDT 中斷發生。 WDT 計數溢出值可決定 WDT 進出中斷的速度。
- (5) 每進一次 WDT 中斷, 會在 WDT 中斷副程式內改變 PT3.4 輸出高態,並於離開中斷前清 除 WDT Count。
- (6) 在 Normal\_mode 下, 當 WDT 計數值溢出時, 系統將 Reset 並設置 TO 旗標為 1。如不 要重置則必須在 WDT 計數值溢出前清除 WDT 計數值。
- (7) 在 Idle\_mode 下, 當 WDT 計數值溢出時, 系統將從 Idle 模式恢復至一般模式並進入中斷 執行對應動作,於離開中斷前清除 WDT 計數值,避免系統重置。

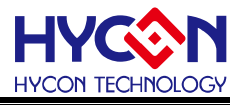

### <span id="page-16-0"></span>**5.3. 軟體流程**

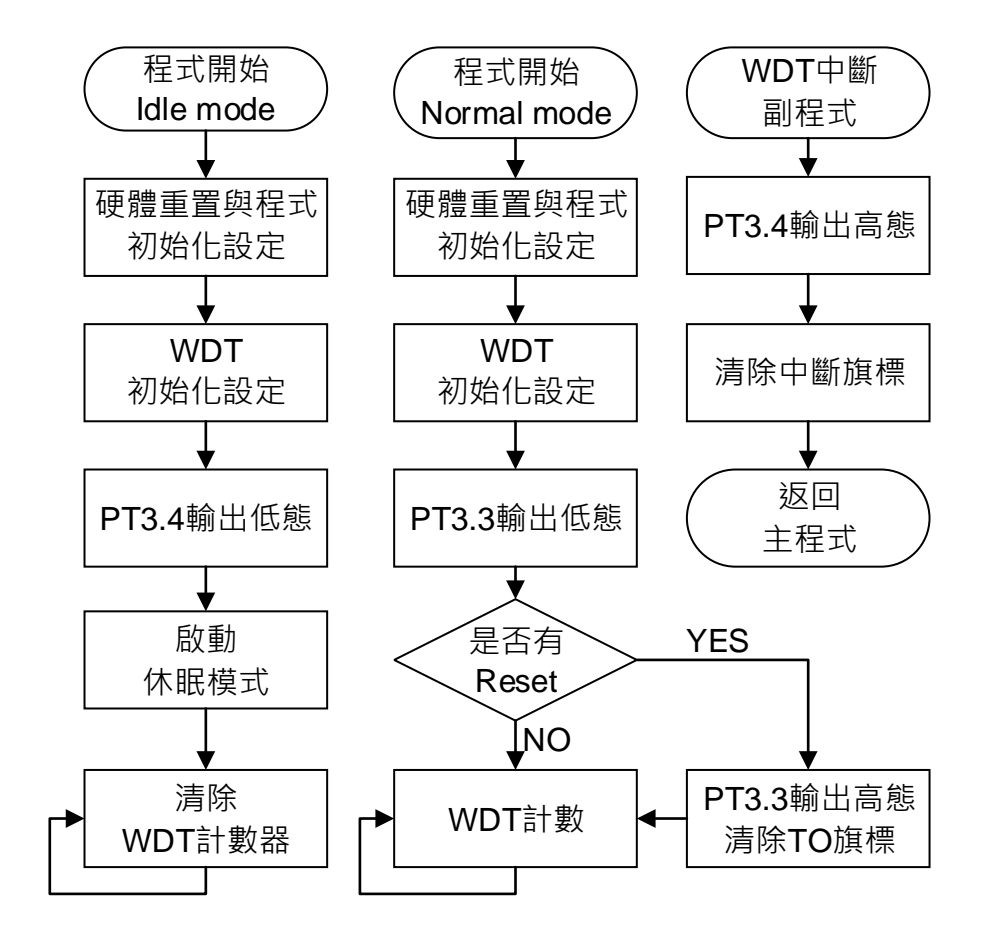

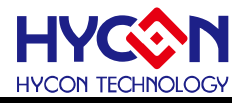

### <span id="page-17-0"></span>**5.4. 程式碼**

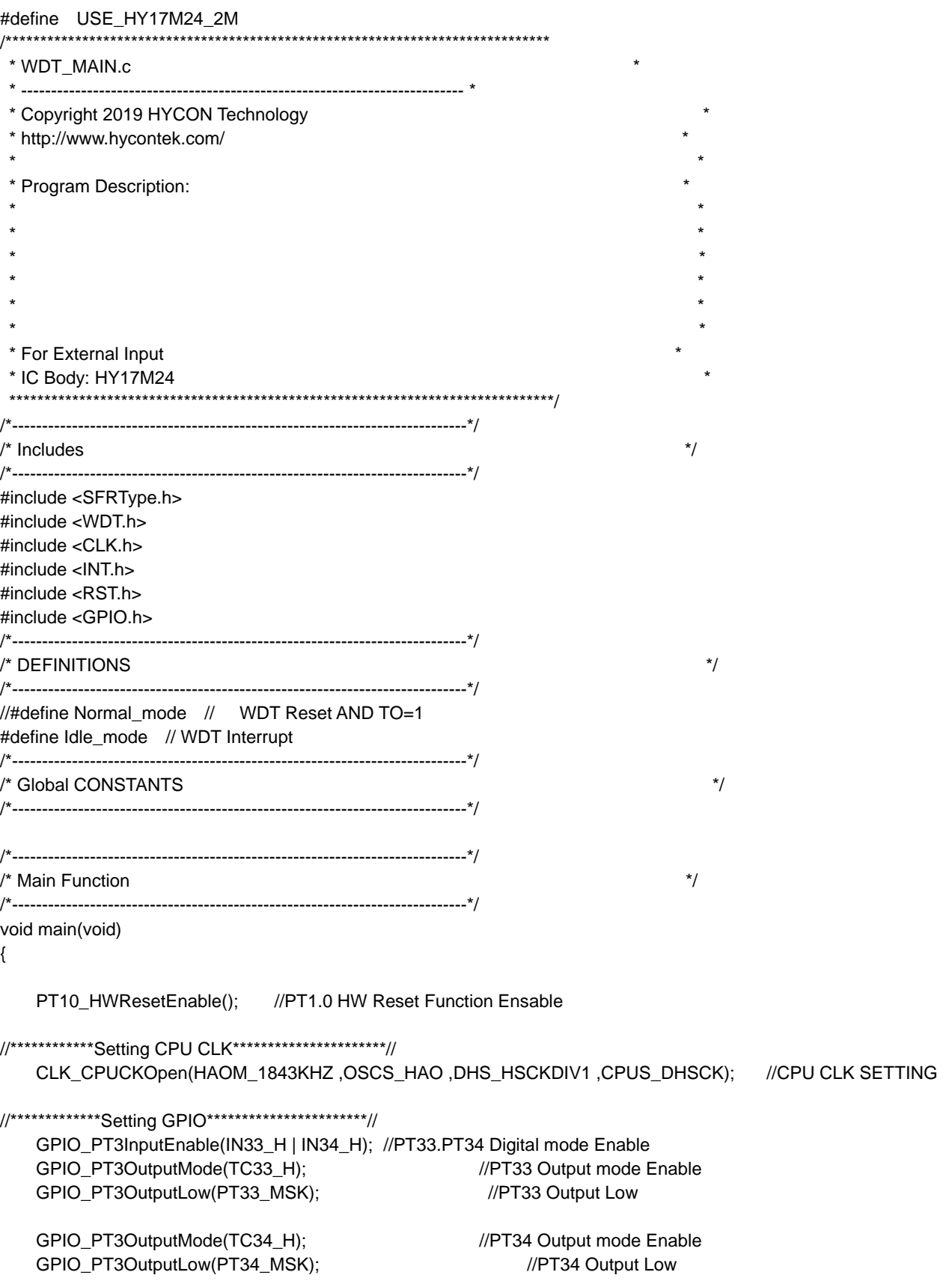

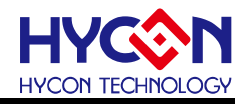

```
//************Setting WDT************************//
    WDT_Open(DWDT_WDTCKDIV8192); //WDT Open
    WDT_Clear(); // CLEAR WDT COUNT
#ifdef Normal_mode //At Normal mode ,if WDT overflow, system will be reset.
    if(SYS_ReadWDT()) // TO=1, mean system has reset
     {
        SYS_ClearWDT(); //CLR TO Flag
         GPIO_PT3OutputHigh(IN33_H);
     }
     while(1)
     {
        //WDT_Clear(); \blacksquare// If WDT count clear, system will not reset.
         __asm__("NOP");
     }
#endif
    WDT_Clear(); // CLEAR WDT COUNT
#ifdef Idle_mode //At Idle mode ,if WDT overflow, occurrence Interrupt.
     WDTIE_Enable();
    GIE_Enable();
     while(1)
     {
         __asm__("NOP");
          Idle(); // IDLE mode Enable
         __asm__("NOP");
     }
#endif
}
/*----------------------------------------------------------------------------*/
/* Interrupt Service Routines */
/*----------------------------------------------------------------------------*/
void ISR(void) __interrupt //WDT Reset
{
     WDTIF_ClearFlag();
     SYS_ClearIDLE(); //CLR IDLE Flag
     WDT_Clear(); //CLR WDT count0.
     GPIO_PT3OutputHigh(PT34_H);
```
}

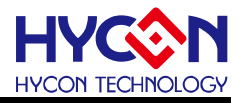

### <span id="page-19-0"></span>**6. 數位 IP(PWM)**

#### <span id="page-19-1"></span>**6.1. 範例名稱**

PWM

#### <span id="page-19-2"></span>**6.2. 範例說明**

- (1) PWM 使用方式與說明。
- (2) 利用程式碼#define 來選擇 PWM 模式要編譯執行 PWM1O, PWM2O, PWM3O, PWM4O, PWM5O, PWM6O 或 PWM7O。
- (3) 利用程式碼#define 來規劃腳位要編譯執行 PT16\_PWM0, PT13\_PWM0\_1, PT32\_PWM0\_2, PT12\_PWM1, PT20\_PWM1\_1 或 PT33\_PWM1\_2。
- (4) 開啟 PT1.0 硬體重置功能及設置系統工作頻率。
- 、<br>**(5)** 開啟 PWM 暫存器設定與 PWM Duty 設定。
- (6) 可透過上述規劃輸出腳位觀察 PWM 輸出頻率與 Duty。

### <span id="page-19-3"></span>**6.3. 軟體流程**

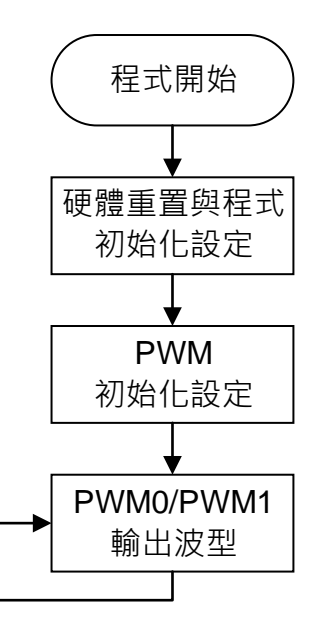

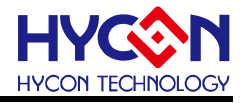

### <span id="page-20-0"></span>**6.4. 程式碼**

#define USE\_HY17M24\_2M /\*\*\*\*\*\*\*\*\*\*\*\*\*\*\*\*\*\*\*\*\*\*\*\*\*\*\*\*\*\*\*\*\*\*\*\*\*\*\*\*\*\*\*\*\*\*\*\*\*\*\*\*\*\*\*\*\*\*\*\*\*\*\*\*\*\*\*\*\*\*\*\*\*\*\*\*\*\* \* PWM.c \* \* -------------------------------------------------------------------------- \* \* Copyright 2019 HYCON Technology \* \* http://www.hycontek.com/ \* \* \* \* Program Description: \*  $\star$  \* \* HY17M24 \* \* ----------- \* \*  $\blacksquare$ \* PT1.6 |-->PWM0 \* \*  $\blacksquare$ PT1.2 |-->PWM1 \*  $\blacksquare$ \* ----------- \* \* \* \* For External Input \* \* IC Body: HY17M24 \* \*\*\*\*\*\*\*\*\*\*\*\*\*\*\*\*\*\*\*\*\*\*\*\*\*\*\*\*\*\*\*\*\*\*\*\*\*\*\*\*\*\*\*\*\*\*\*\*\*\*\*\*\*\*\*\*\*\*\*\*\*\*\*\*\*\*\*\*\*\*\*\*\*\*\*\*\*\*/ /\*----------------------------------------------------------------------------\*/ . $\frac{1}{\sqrt{2}}$  includes  $\frac{1}{\sqrt{2}}$ /\*----------------------------------------------------------------------------\*/ #include <SFRType.h> #include <TMR.h> #include <CLK.h> #include <INT.h> #include <RST.h> #include <GPIO.h> /\*----------------------------------------------------------------------------\*/ /\* DEFINITIONS \*/ /\*----------------------------------------------------------------------------\*/ //// Select PWM MODE // #define PWM1O //#define PWM2O //#define PWM3O //#define PWM4O //#define PWM5O //#define PWM6O //#define PWM7O //// Select PWM Output pin // #define PT16\_PWM0 //#define PT13\_PWM0\_1 //#define PT32\_PWM0\_2 #define PT12\_PWM1 //#define PT20\_PWM1\_1 //#define PT33\_PWM1\_2 /\*----------------------------------------------------------------------------\*/ /\* Function PROTOTYPES \*/ /\*----------------------------------------------------------------------------\*/

page21

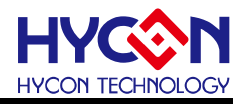

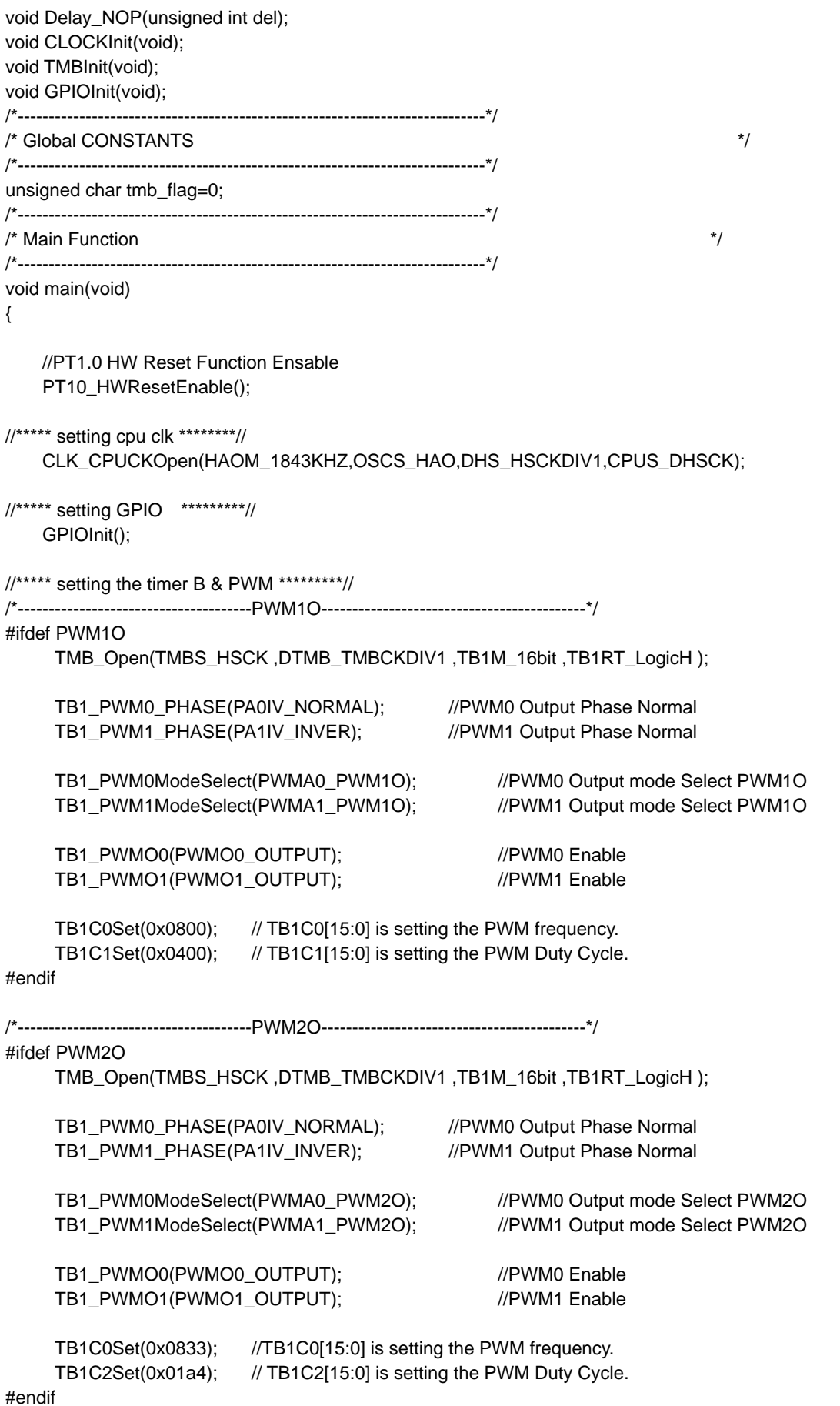

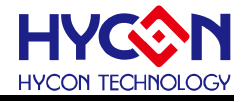

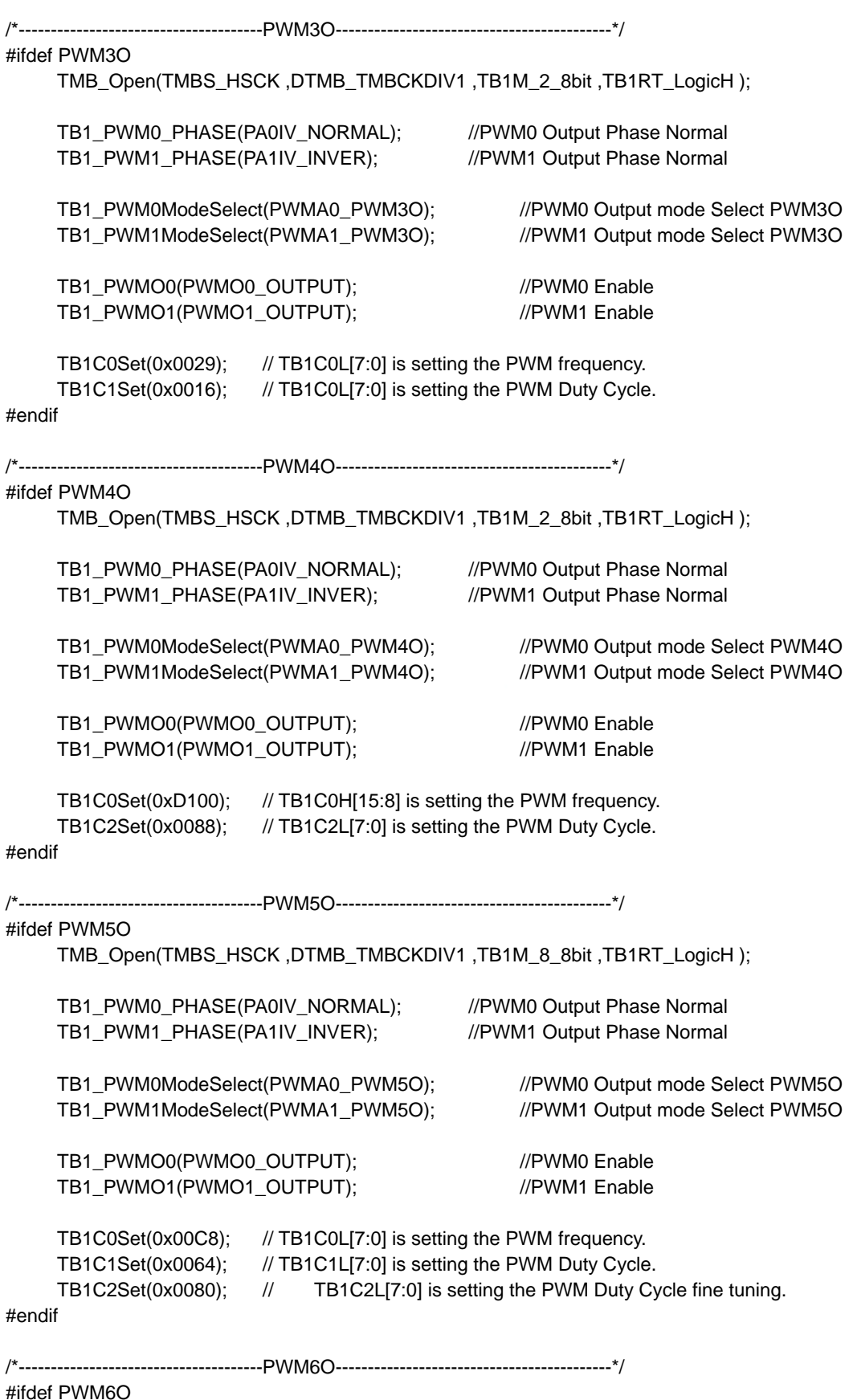

### TMB\_Open(TMBS\_HSCK ,DTMB\_TMBCKDIV1 ,TB1M\_17bit ,TB1RT\_LogicH );

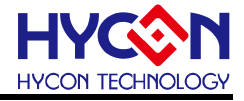

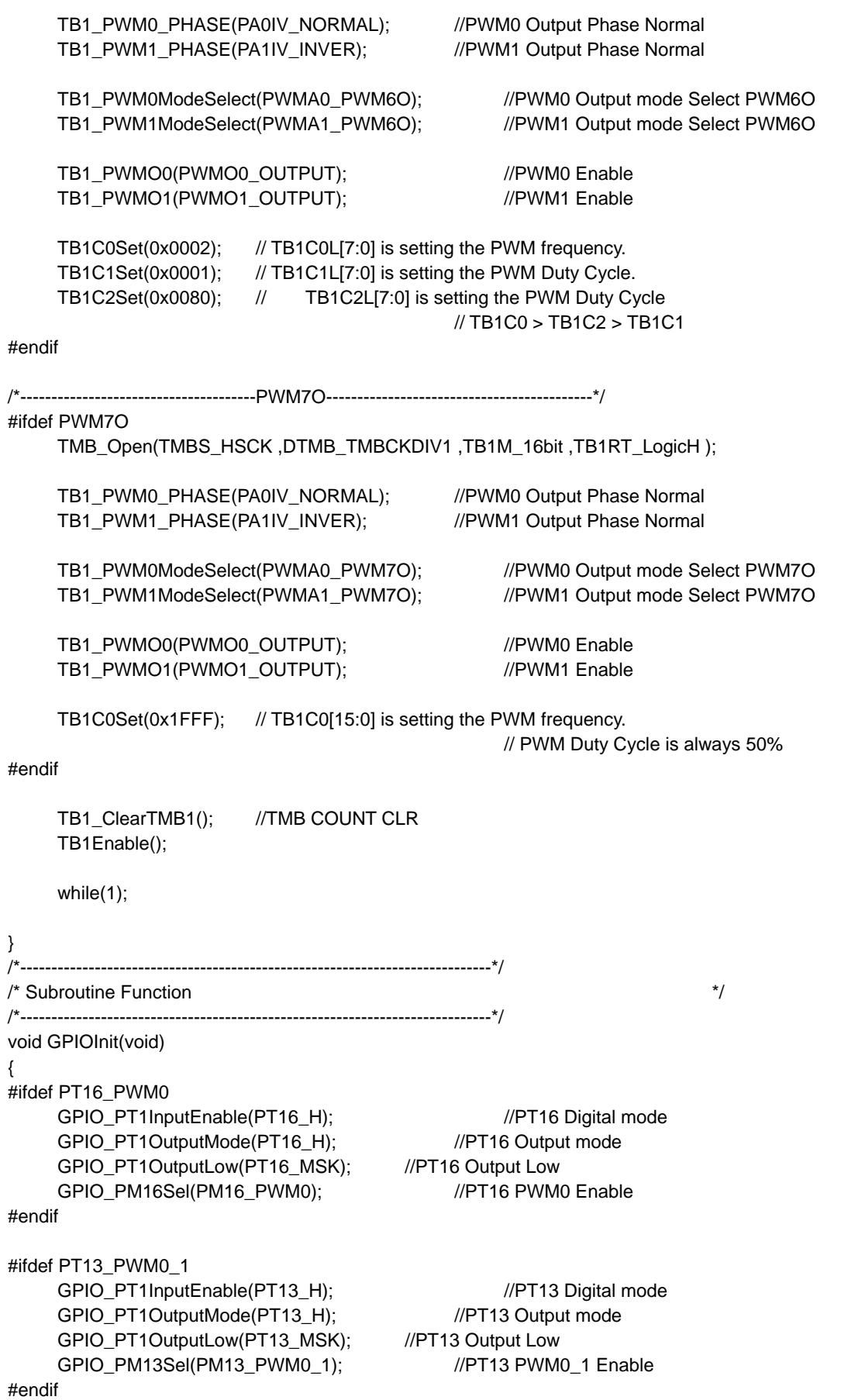

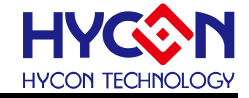

#ifdef PT32\_PWM0\_2 GPIO\_PT3InputEnable(PT32\_H); //PT32 Digital mode GPIO\_PT3OutputMode(PT32\_H); //PT32 Output mode GPIO\_PT3OutputLow(PT32\_MSK); //PT32 Output Low GPIO\_PM32Sel(PM32\_PWM0\_2); //PT32 PWM0\_2 Enable #endif #ifdef PT12\_PWM1 GPIO\_PT1InputEnable(PT12\_H); //PT12 Digital mode GPIO\_PT1OutputMode(PT12\_H); //PT12 Output mode GPIO\_PT1OutputLow(PT12\_MSK); //PT12 Output Low GPIO\_PM12Sel(PM12\_PWM1); //PT12 PWM1 Enable #endif #ifdef PT20\_PWM1\_1 GPIO\_PT2InputEnable(PT20\_H); //PT20 Digital mode GPIO\_PT2OutputMode(PT20\_H); //PT20 Output mode GPIO\_PT2OutputLow(PT20\_MSK); //PT20 Output Low GPIO\_PM20Sel(PM20\_PWM1\_1); //PT20 PWM1\_1 Enable #endif #ifdef PT33\_PWM1\_2 GPIO\_PT3InputEnable(PT33\_H); //PT33 Digital mode GPIO\_PT3OutputMode(PT33\_H); //PT33 Output mode GPIO\_PT3OutputLow(PT33\_MSK); //PT33 Output Low GPIO\_PM33Sel(PM33\_PWM1\_2); //PT33 PWM1\_2 Enable #endif

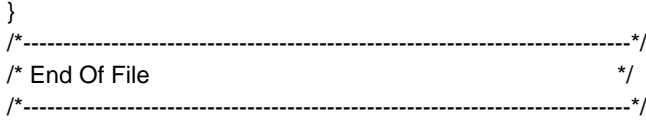

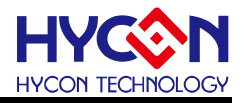

### <span id="page-25-0"></span>**7. 數位 IP(BIE)**

#### <span id="page-25-1"></span>**7.1. 範例名稱**

Demo\_BIE

<span id="page-25-2"></span>**7.2. 範例說明**

- (1) BIE 自我燒錄與讀取使用說明
- (2) 開啟 PT1.0 硬體重置功能及設置系統工作頻率。
- (3) 開啟 BIE 功能,將欲寫入之數據存放於暫存器 EERD0~EERD31。
- (4) 執行 BIE 寫入功能,把存放於暫存器 EERD0~EERD31 之數據寫入 EEPROM。
- (5) 清除 EERD0~EERD31 資料以便回讀時確認是否正確。
- (6) 執行 BIE 讀取功能,回讀的資料可透過暫存器 EERD0~EERD31 檢視。

#### <span id="page-25-3"></span>**7.3. 軟體流程**

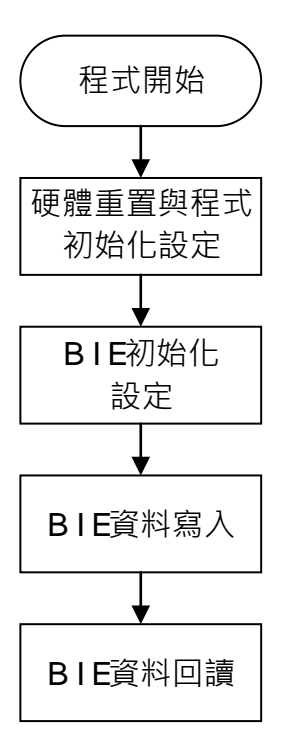

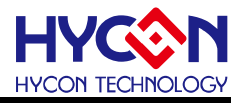

### <span id="page-26-0"></span>**7.4. 程式碼**

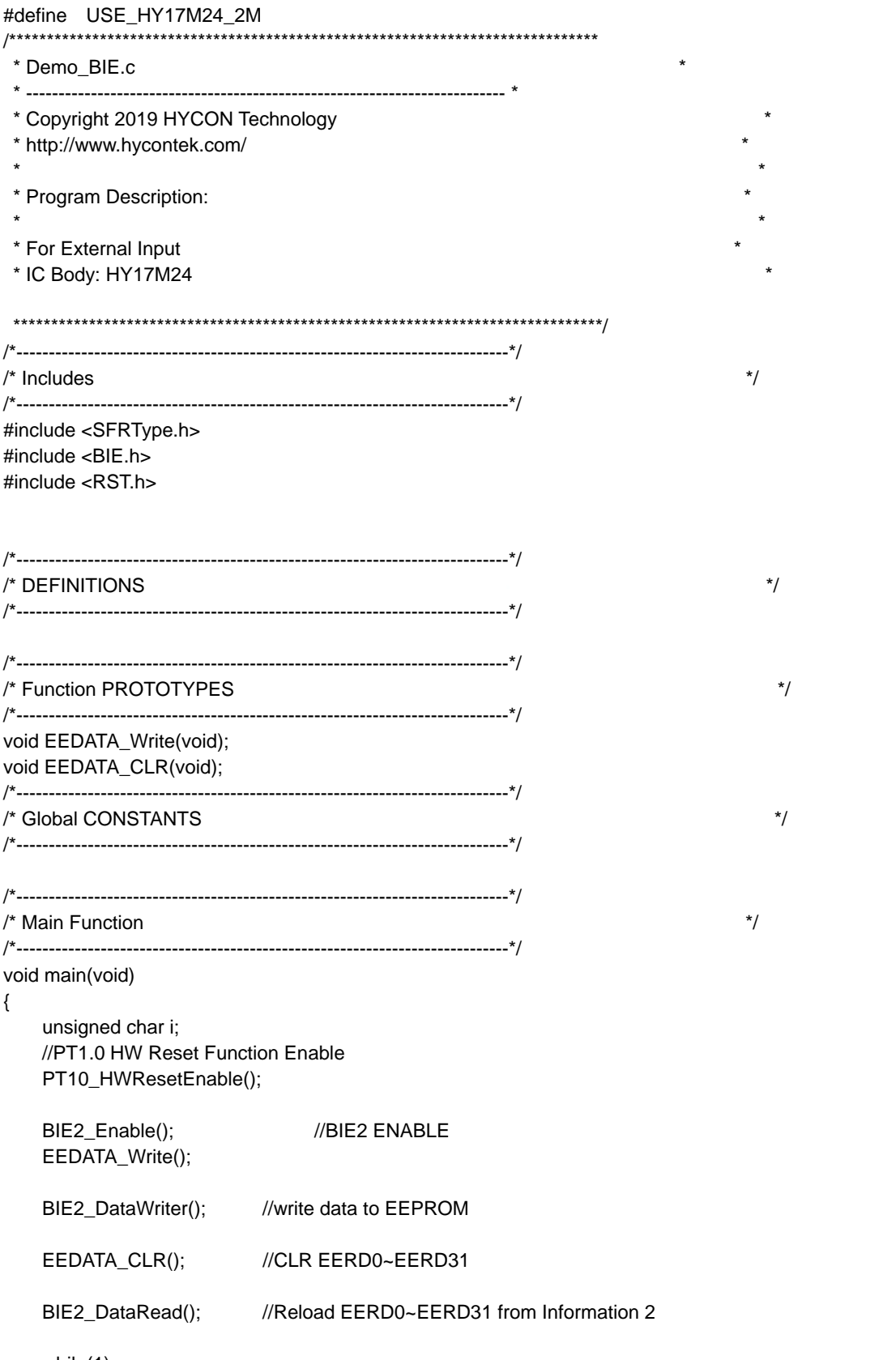

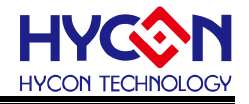

```
}
/*----------------------------------------------------------------------------*/
/* Subroutine Function */
/*----------------------------------------------------------------------------*/
/*----------------------------------------------------------------------------*/
\prime* EPROM DATA WRITE \prime/*----------------------------------------------------------------------------*/
void EEDATA_Write(void) // EERD0~EERD31 is EEPROM data register
{
     unsigned char i=0x00;
     EERD0 = i++; EERD1 = i++; EERD2 = i++; EERD3 = i++;
     EERD4 = i++; EERD5 = i++; EERD6 = i++; EERD7 = i++;
     EERD8 = i++; EERD9 = i++; EERD10 = i++; EERD11 = i++;
     EERD12 = i++; EERD13 = i++; EERD14 = i++; EERD15 = i++;
     EERD16 = i++; EERD17 = i++; EERD18 = i++; EERD19 = i++;
     EERD20 = i++; EERD21 = i++; EERD22 = i++; EERD23 = i++;
     EERD24 = i++; EERD25 = i++; EERD26 = i++; EERD27 = i++;
     EERD28 = i++; EERD29 = i++; EERD30 = i++; EERD31 = i++;
}
/*----------------------------------------------------------------------------*/
\prime* EPROM DATA CLR \prime/*----------------------------------------------------------------------------*/
void EEDATA_CLR(void) //CLR EERD0~EERD31 data
{
     EERD0 = 0; EERD1 = 0; EERD2 = 0; EERD3 = 0;EERD4 = 0; EERD5 = 0; EERD6 = 0; EERD7 = 0;EERD8 = 0; EERD9 = 0; EERD10 = 0; EERD11 = 0;EERD12 = 0; EERD13 = 0; EERD14 = 0; EERD15 = 0;
     EERD16 = 0; EERD17 = 0; EERD18 = 0; EERD19 = 0;EERD20 = 0; EERD21 = 0; EERD22 = 0; EERD23 = 0;
     EERD24 = 0; EERD25 = 0; EERD26 = 0; EERD27 = 0;
     EERD28 = 0; EERD29 = 0; EERD30 = 0; EERD31 = 0;
}
/*----------------------------------------------------------------------------*/
\prime^* End Of File \prime/*----------------------------------------------------------------------------*/
```
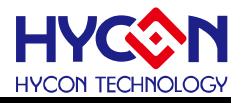

- <span id="page-28-0"></span>**8. 數位 IP(GPIO\_BZ)**
- <span id="page-28-1"></span>**8.1. 範例名稱**

GPIO\_BZ

#### <span id="page-28-2"></span>**8.2. 範例說明**

- (1) GPIO 使用範例程式.
- (2) 利用程式碼#define 來選擇要編譯執行 BZ, BZ\_1 或 BZ\_2
- (3) 開啟 PT1.0 硬體重置功能及設置系統工作頻率。
- (4) 程式做好 BZ 初始化動作,設置 PT1.5 作為輸出,設置 PT3.1/PT3.0 作為按鈕輸入,開啟 GIE 等待 GPIO 中斷發生。
- (5) 每進一次 PT3.0 中斷,會在中斷副程式內降低 BZ 輸出頻率,可透過 BZ 輸出腳位觀察。
- (6) 每進一次 PT3.1 中斷 · 會在中斷副程式內增加 BZ 輸出頻率 · 可透過 BZ 輸出腳位觀察 ·

#### <span id="page-28-3"></span>**8.3. 軟體流程**

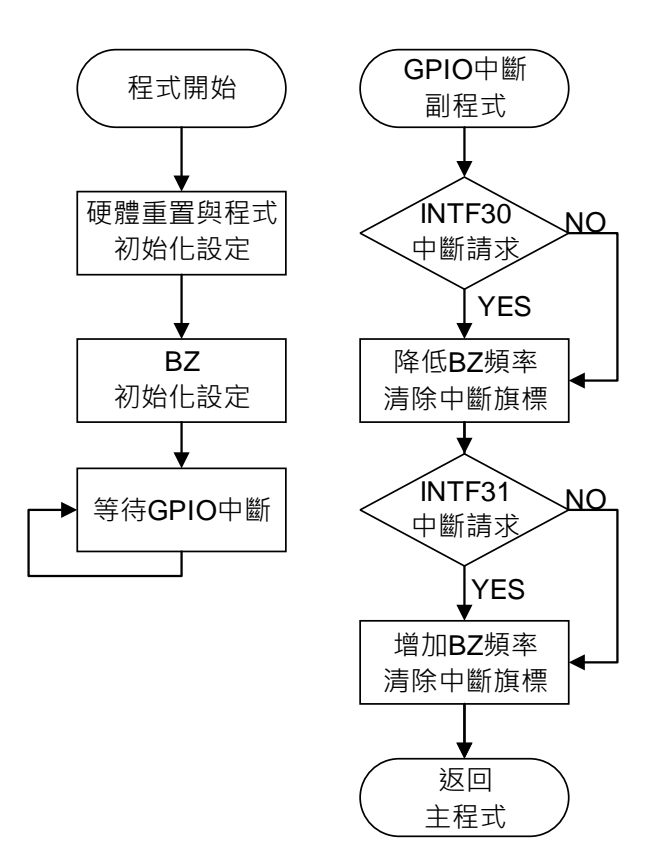

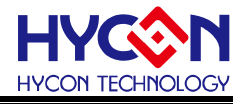

#### <span id="page-29-0"></span>8.4. 程式碼

#define USE\_HY17M24\_2M \* GPIO BZ.c \* Copyright 2019 HYCON Technology \* http://www.hycontek.com/ \* Program Description:  $\star$ HY17M24  $*$  ----------------- $PT1.5$   $\rightarrow$  BZ  $\overline{\phantom{a}}$  $\overline{\phantom{a}}$ \* For External Input \* IC Body: HY17M24  $\frac{1}{\sqrt{2}}$  $/*$  Includes #include <SFRType.h> #include <PWR.h> #include <GPIO.h> #include <RST.h> #include <CLK.h> #include <WDT.h> /\* DEFINITIONS  $^*/$ /\*\_\_\_\_\_\_\_\_\_\_\_\_\_\_\_\_\_\_\_\_\_ #define BZ //#define BZ 1 //#define BZ 2 /\* Function PROTOTYPES  $^*/$ void GPIOInit(void); void BZInit(void); void Delay(unsigned int num):  $\frac{1}{\sqrt{2}}$ /\* Global CONSTANTS unsigned char cks=0:  $\frac{1}{\sqrt{2}}$ /\* Main Function 

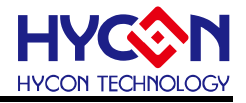

void main(void) { //PT1.0 HW Reset Function Enable PT10\_HWResetEnable(); //// CPU CLK Init // CLK\_CPUCKOpen(HAOM\_1843KHZ ,OSCS\_HAO ,DHS\_HSCKDIV1 ,CPUS\_DHSCK ); GPIOInit(); BZInit(); GIE\_Enable(); while(1); } /\*----------------------------------------------------------------------------\*/ /\* Interrupt Service Routines \*/ /\*----------------------------------------------------------------------------\*/ void ISR(void) \_\_interrupt { if(INTF30\_IsFlag()) { Delay(2000); //debounce while(!(GPIO\_PT3GET(PT30\_H))); //wait PT30=0  $if(++cks > 3)$  cks = 3; } if(INTF31\_IsFlag()) { Delay(2000); //debounce while(!(GPIO\_PT3GET(PT31\_H))); //wait PT31=0  $if(--cks > 3)$  cks = 0; } switch(cks) { case 0: BZ\_BZCKSelect(DBZ\_DZCKDIV2); //Output BZ\_CK = BZ\_CLK / 2 break; case 1: BZ\_BZCKSelect(DBZ\_DZCKDIV4); //Output BZ\_CK = BZ\_CLK / 4 break; case 2: BZ\_BZCKSelect(DBZ\_DZCKDIV8); //Output BZ\_CK = BZ\_CLK / 8 break; case 3: BZ\_BZCKSelect(DBZ\_DZCKDIV16); //Output BZ\_CK = BZ\_CLK / 16 break; } INTF30\_ClearFlag(); INTF31\_ClearFlag(); } /\*----------------------------------------------------------------------------\*/ /\* Subroutine Function \*/

Preliminary APD-HY17MIDE006-V04\_TC page31

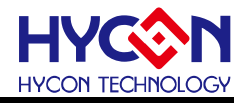

/\*----------------------------------------------------------------------------\*/ /\*----------------------------------------------------------------------------\*/  $\frac{1}{\sqrt{2}}$  GPIO Init function  $\frac{1}{\sqrt{2}}$ /\*----------------------------------------------------------------------------\*/ void GPIOInit(void) { GPIO\_PT3InputEnable(IN30\_H | IN31\_H); //PT30.PT31 Digital mode GPIO\_PT3InputEnable(IN31); GPIO\_PT3InputMode(TC30\_L | TC30\_L); //PT30.PT31 Input mode GPIO\_PT3SETPU(PU30\_H | PU31\_H); //PT30.PT31 Pull-up resistors Enable INTG30\_Edgefall(); //PT30 INT triggering conditions 1->0 INTE30 Enable(); //PT30 INT Enable INTG31\_Edgefall(); //PT31 INT triggering conditions 1->0 INTE31\_Enable(); //PT31 INT Enable } /\*----------------------------------------------------------------------------\*/  $\frac{1}{2}$  BZ Init function  $\frac{1}{2}$ /\*----------------------------------------------------------------------------\*/ void BZInit(void) { CLK\_DMSCKSelect(DMS\_DHSCKDIV2); //DMS\_CK = DHS\_CK /2 BZ CLKSelect(BZS\_LSCK);  $\sqrt{BZ}$  CLK = LS CK = DMS\_CK / 8 BZ\_BZCKSelect(DBZ\_DZCKDIV2); //Output BZ\_CK = BZ\_CLK / 2  $\frac{1}{2}$  BZ -> PT15 $\frac{1}{2}$ #ifdef BZ GPIO\_PT1InputEnable(IN15\_H); GPIO\_PT1OutputMode(TC15\_H); GPIO\_PM15Sel(PM15\_BZ); //PT15 BZ mode #endif // BZ\_1 -> PT21 // #ifdef BZ\_1 GPIO\_PT2InputEnable(IN21\_H); //PT21 Digital mode GPIO\_PT2OutputMode(TC21\_H); //PT21 Output mode GPIO\_PM21Sel(PM21\_BZ\_1); //PT21 BZ\_1 mode #endif // BZ\_2 -> PT34 // #ifdef BZ\_2 GPIO\_PT3InputEnable(IN34\_H); //PT34 Digital mode<br>GPIO\_PT3OutputMode(TC34\_H); //PT34 Output mode GPIO\_PT3OutputMode(TC34\_H); GPIO\_PM34Sel(PM34\_BZ\_2); //PT34 BZ\_2 mode #endif BZ\_Enable(); } /\*----------------------------------------------------------------------------\*/ /\* Software Delay Subroutines \*/ /\*----------------------------------------------------------------------------\*/ void Delay(unsigned int num) { for(;num>0;num--) \_\_asm\_\_("NOP"); } /\*----------------------------------------------------------------------------\*/ //PT15 Digital mode<br>//PT15 Output mode

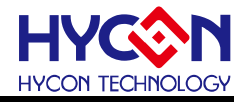

 $/*$  End Of File  $*$ /

/\*----------------------------------------------------------------------------\*/

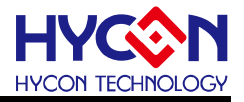

### <span id="page-33-0"></span>**9. 類比 IP(12 bit Resistance Ladder DAC)**

#### <span id="page-33-1"></span>**9.1. 範例名稱**

DAC

#### <span id="page-33-2"></span>**9.2. 範例說明**

- (1) 12 bit Resistance ladder DAC 使用說明
- (2) 開啟 PT1.0 硬體重置功能及設置系統工作頻率。
- (3) 程式先將 VDDA 做開啟動作,設置 VDDA 為 12 bit Resistance Ladder 的正端, 負端設置 為 VSS · 在此設置下, DAC 能夠輸出的最高電壓為 VDDA ·
- (4) DAC 的輸出由第 0 階開始輸出到 4095 階,可以由 IC 腳位 DACO 量到 DAC 輸出電壓。

#### <span id="page-33-3"></span>**9.3. 軟體流程**

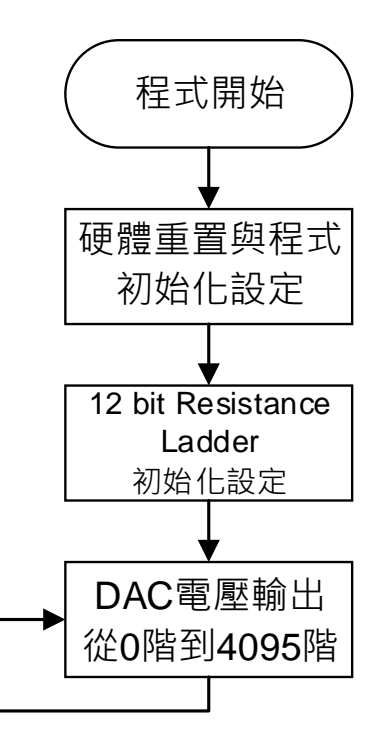

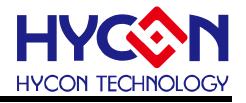

### <span id="page-34-0"></span>9.4. 程式碼

#define USE\_HY17M24\_2M \* DAC.c \* Copyright 2019 HYCON Technology \* http://www.hycontek.com/ \* Program Description:  $\star$ **HY17M24**  $*$  ----------------- $PT1.4$  -> DACO  $\overline{\phantom{a}}$  $\mathbf{I}$ \* For External Input \* IC Body: HY17M24  $/*$  Includes  $^*/$ #include <SFRType.h> #include <PWR.h> #include <GPIO.h> #include <RST.h> #include <ADC.h> #include <CLK.h> #include <ladder.h> /\* DEFINITIONS  $\frac{1}{\sqrt{2}}$ /\* Function PROTOTYPES  $\frac{1}{\sqrt{2}}$ void Delay(unsigned int num); /\* Global CONSTANTS  $\star$ unsigned int i, dabit=0; /\* Main Function  $\frac{1}{\sqrt{2}}$ void main(void)  $\{$ 

 $III$ CPU CLK Init  $\frac{1}{2}$ CLK\_CPUCKOpen(HAOM\_1843KHZ,OSCS\_HAO,DHS\_HSCKDIV1,CPUS\_DHSCK);

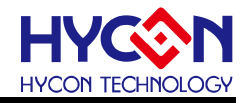

//// VDDA setup // PWR\_BGREnable();  $\qquad$  //bandgap Vref Enable PWR\_VDDAOpen(LDOC\_2V4); //VDDA Enable PWR\_LDOMode(LDOM\_VDD); Delay(500); //Delay 10ms //// ACMint ENABLE // // REFOI\_ACMint\_Open(SELVIN\_1V2); //// REFOint ENABLE // // REFOI\_REFOint\_Open(REFOS\_1V2); //// DAC Init // DAC\_Open(LDOC\_2V9,DAPS\_VDDA,DANS\_VSS, dabit); while(1) { for(dabit=0;dabit< 4096;dabit++) {  $DACBitH = dabit \gg 8;$  // DABIT[11:0]  $DACBitL =$  dabit & 0xff; Delay(100); } } } /\*----------------------------------------------------------------------------\*/ ./\* Subroutine Function \*/ /\*----------------------------------------------------------------------------\*/ /\*----------------------------------------------------------------------------\*/ /\* Software Delay Subroutines \*/ /\*----------------------------------------------------------------------------\*/ void Delay(unsigned int num) { for(;num>0;num--) \_\_asm\_\_("NOP"); } /\*----------------------------------------------------------------------------\*/  $\prime$ \* End Of File  $\prime$ /\*----------------------------------------------------------------------------\*/

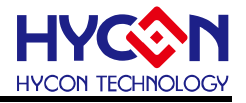

### <span id="page-36-0"></span>**10.類比 IP(OPA)**

<span id="page-36-1"></span>**10.1.範例名稱**

HY17M24\_OPA

#### <span id="page-36-2"></span>**10.2.範例說明**

- (1) OPAMP 使用與設定方式。
- (2) 開啟 PT1.0 硬體重置功能及設置系統工作頻率。
- (3) 開啟 VDDA 電壓,設置 REFO=2.0V。
- (4) 程式選擇 AI0 為 OPAMP 的正端, OPAMP 的負端選擇 REFOI。
- (5) 將 OPAMP 當作比較器使用,當 REFO 電壓大於 AI0, OPC 狀態為 0,當 REFO 電壓小 於 AI0, OPC 狀態為 1。 .
- (6) 每當 OPAMP 進入中斷一次, 根據 OPC 狀態改變 PT3.4 輸出值。

#### <span id="page-36-3"></span>**10.3.軟體流程**

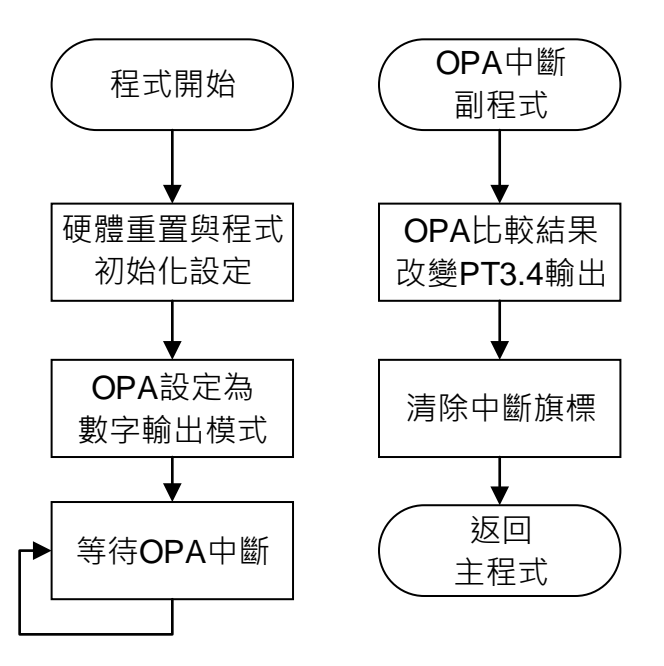

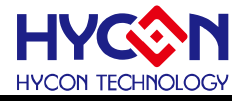

### <span id="page-37-0"></span>10.4. 程式碼

#define USE\_HY17M24\_2M \* DAC.c \* Copyright 2019 HYCON Technology \* http://www.hycontek.com/ \* Program Description:  $\star$ **HY17M24**  $*$  ----------------- $PT1.4$  -> DACO  $\overline{\phantom{a}}$ ٦ \* For External Input \* IC Body: HY17M24  $/*$  Includes  $\frac{1}{\sqrt{2}}$ #include <SFRType.h> #include <PWR.h> #include <GPIO.h> #include <RST.h> #include <ADC.h> #include <CLK.h> #include <ladder.h> /\* DEFINITIONS  $\frac{1}{\sqrt{2}}$ /\* Function PROTOTYPES  $\frac{1}{\sqrt{2}}$ void Delay(unsigned int num); /\* Global CONSTANTS  $\star$ unsigned int i, dabit=0; /\* Main Function  $\frac{1}{\sqrt{2}}$ void main(void)  $\{$ 

 $III$ CPU CLK Init  $\frac{1}{2}$ CLK\_CPUCKOpen(HAOM\_1843KHZ,OSCS\_HAO,DHS\_HSCKDIV1,CPUS\_DHSCK);

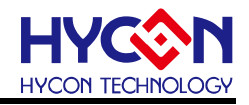

//// VDDA setup // PWR\_BGREnable();  $\qquad$  //bandgap Vref Enable PWR\_VDDAOpen(LDOC\_2V4); //VDDA Enable PWR\_LDOMode(LDOM\_VDD); Delay(500); //Delay 10ms //// ACMint ENABLE // // REFOI\_ACMint\_Open(SELVIN\_1V2); //// REFOint ENABLE // // REFOI\_REFOint\_Open(REFOS\_1V2); //// DAC Init // DAC\_Open(LDOC\_2V9,DAPS\_VDDA,DANS\_VSS, dabit); while(1) { for(dabit=0;dabit< 4096;dabit++) {  $DACBitH = dabit \gg 8;$  // DABIT[11:0]  $DACBitL =$  dabit & 0xff; Delay(100); } } } /\*----------------------------------------------------------------------------\*/ ./\* Subroutine Function \*/ /\*----------------------------------------------------------------------------\*/ /\*----------------------------------------------------------------------------\*/ /\* Software Delay Subroutines \*/ /\*----------------------------------------------------------------------------\*/ void Delay(unsigned int num) { for(;num>0;num--) \_\_asm\_\_("NOP"); } /\*----------------------------------------------------------------------------\*/  $\prime$ \* End Of File  $\prime$ /\*----------------------------------------------------------------------------\*/

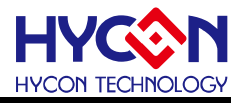

### <span id="page-39-0"></span>**11.類比 IP(ADC)**

#### <span id="page-39-1"></span>**11.1.範例名稱**

ADC\_Display

#### <span id="page-39-2"></span>**11.2.範例說明**

- (1) 開啟 PT1.0 硬體重置功能及設置系統工作頻率。
- (2) 透過 ADC 相關設定,可以實現 ADC 進入中斷抓取 ADC 輸出暫存器資料。
- (3) ADC 初始設置包含,設置 ADC 的類比電源為 VDDA,設置 ADC 的取樣頻率 OSR 為 65536, 設置 ADC 的輸入端設置為 AIO0-AIO1, 設置 ADC 的參考電壓設置為 VDDA 對 VSS。
- (4) ADC 初始設置完成後,開啟 GIE 等待 ADC 中斷發生。ADC OSR 設置可決定 ADC 進出 中斷的速度。進入 ADC 中斷抓取的暫存器資料透過 I2C 與 HY2613 LCD Driver 通訊, 將 ADC 輸出資料顯示在 LCD 上。

#### <span id="page-39-3"></span>**11.3.軟體流程**

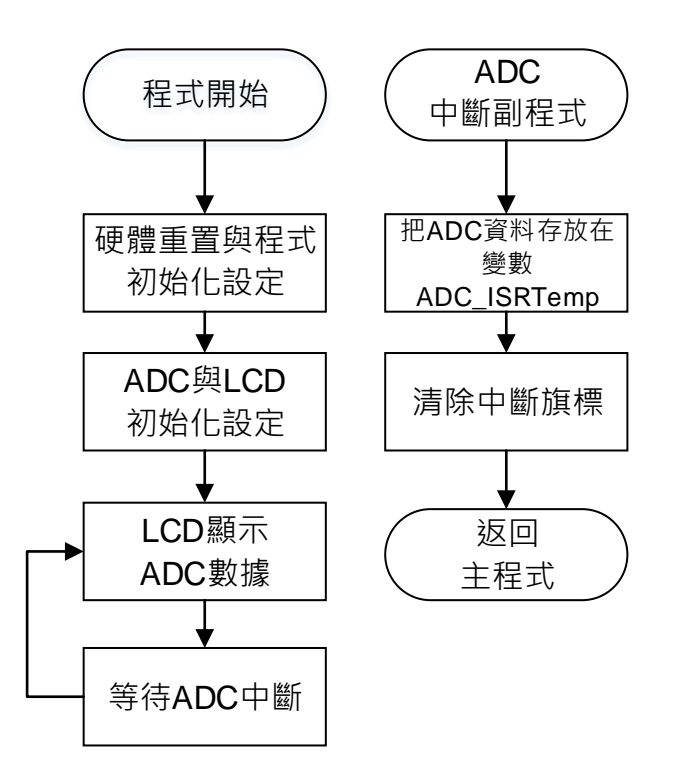

© 2019 -2023 HYCON Technology Corp [www.hycontek.com](http://www.hycontek.com/) 

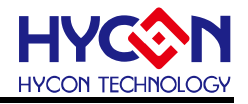

### <span id="page-40-0"></span>**11.4.程式碼**

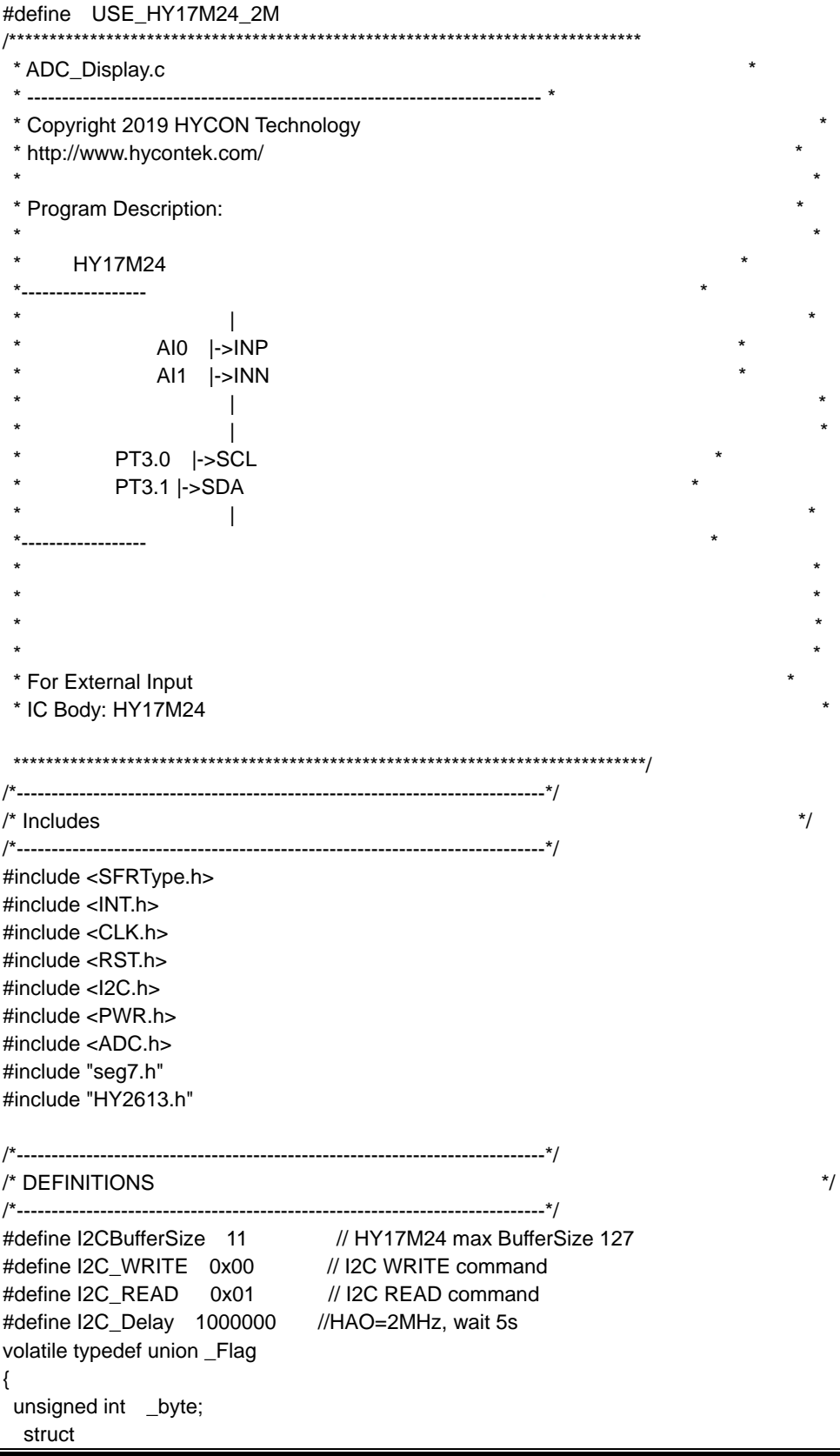

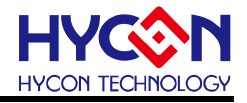

 { unsigned b ADCdone:1; unsigned b\_TMAdone:1; unsigned b\_UART\_TxDone:1; unsigned b\_UART\_RxDone:1; unsigned Reserved:12; }; } Flag; /\*----------------------------------------------------------------------------\*/ /\* Function PROTOTYPES \*/ /\*----------------------------------------------------------------------------\*/ void SysInit(void); void I2CInit(void); void Delay(unsigned int num); void ADCInit(void); void SendDisplay(signed long data); /\*----------------------------------------------------------------------------\*/ /\* Global CONSTANTS \*/ /\*----------------------------------------------------------------------------\*/ signed long ADC\_ISRTemp; signed long ADC\_ISRTemp\_Buffer[8]; signed long ADCData1; Flag Flagbits; unsigned char I2C\_RW; unsigned char I2C\_TARGET; // Target I2C slave address unsigned char I2C\_Sendbuf[I2CBufferSize]; unsigned char I2C\_Recbuf[I2CBufferSize]; unsigned char I2C\_EndFlag; unsigned int I2C\_DataTxLen,I2C\_DataTxIndex,I2C\_DataRxLen,I2C\_DataRxIndex; unsigned char DisplayBuffer[9]; unsigned char i; /\*----------------------------------------------------------------------------\*/  $\frac{1}{2}$  Main Function  $\frac{1}{2}$ /\*----------------------------------------------------------------------------\*/ void main(void) { SysInit(); I2CInit(); ADCInit(); Flagbits.b\_UART\_TxDone=1; GIE\_Enable(); ClearLCDframe(); //CLR Display while(1) { Flagbits.b\_ADCdone=0; while(Flagbits.b\_ADCdone==0); //until get ADC\_ISRTemp Flagbits.b\_ADCdone=0; ADC\_INT\_Disable(); SendDisplay(ADC\_ISRTemp); ADC\_INT\_Enable(); } }

© 2019 -2023 HYCON Technology Corp [www.hycontek.com](http://www.hycontek.com/) 

{

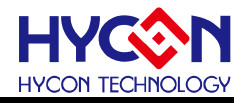

```
/*----------------------------------------------------------------------------*/
/* Interrupt Service Routines */
/*----------------------------------------------------------------------------*/
void ISR(void) __interrupt
     if(ADC_INT_IsFlag())
     {
          ADC_INT_ClearFlag();
          ADC_ISRTemp=ADCR; //ADC_GetData();
          Flagbits.b_ADCdone=1;
     }
     if(I2CIF_IsFlag() &&I2C_EndFlag==0) //Get I2C Interrupt Flag
     {
      switch(I2C_STAState())
      {
            case 0x90: //MACTFlag+RWFlag
                  //START has been transmitted
                  I2C_SendData(I2C_TARGET); //Send Slave Address & R/W Bit
                  I2C_Ctrl(0,0,0,0); //Clear all I2C flag
                  break;
            case 0x84: //MACTFlag+ACKFlag
                  //Slave A + W has been transmitted. ACK has been received.
                  I2C_SendData(I2C_Sendbuf[I2C_DataTxIndex++]); //Send Data to Slave
                  I2C_Ctrl(0,0,0,0); //Clear all I2C flag
                  break;
            case 0x80: //MACTFlag
                  //Slave A + W has been transmitted. ACK has been received.
                      I2C_SendData(I2C_Sendbuf[I2C_DataTxIndex++]); //Send Data to Slave
                 I2C Ctrl(0,0,0,0); //Clear all I2C flag
                  break;
            case 0x30:
                  I2C_Ctrl(0,0,0,0); //Clear all I2C flag
                  I2C_EndFlag=1;
                  break;
            case 0x8C: //MACTFlag+DFFlag+ACKFlag
                  //DATA has been transmitted and ACK has been received
                  if(I2C_DataTxIndex<I2C_DataTxLen)
     \{ I2C_SendData(I2C_Sendbuf[I2C_DataTxIndex++]); //Send Data to Slave
                    I2C_Ctrl(0,0,0,0); // Clear all I2C flag
      }
                  else
     \{if(IZC_RW == I2C_WRITE)\{ I2C_Ctrl(0,1,0,0); //I2C as master sends STOP signal
                            I2C_EndFlag=1;
            }
                        else if(I2C_RW == I2C_READ)
                        I2C_Ctrl(1,0,0,0); //I2C as master sends START signal
                        I2C_DataTxIndex=0;
```
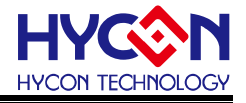

 } break;

```
 case 0x88: //MACTFlag+DFFlag
             //DATA has been transmitted and NACK has been received
            I2C Ctrl(0,1,0,0); //I2C as master sends STOP signal
             I2C_DataTxIndex=0;
             I2C_EndFlag=1;
             break;
      case 0xB0:
             //A repeated START has been transmitted.
            I2C_SendData(I2C_TARGET | I2C_READ); //Send Slave Address & R/W Bit
             I2C_Ctrl(0,0,0,0); //Clear all I2C flag
             break;
       case 0x94: //MACTFlag+RWFlag+ACKFlag
             //Slave A + R has been transmitted. ACK has been received.
             if(I2C_DataRxLen>1)
\{ I2C_Ctrl(0,0,0,1); //Set ACK bit
             }else{
               I2C_Ctrl(0,0,0,0); //Clear all I2C flag
 }
             break;
case 0x9C: //MACTFlag+RWFlag+DFFlag+ACKFlag<br>(Data bisk bes bess ressing d ACK bes besp.tr
             //Data byte has been received. ACK has been transmitted.
             I2C_ReceiveDATA(I2C_Recbuf[I2C_DataRxIndex++]);
             //I2C_Recbuf[I2C_DataRxIndex++]=I2C_ReceiveDATA();
             if((I2C_DataRxLen-1)>I2C_DataRxIndex)
\{ I2C_Ctrl(0,0,0,1); //Set ACK bit
 }
             else
\{ I2C_Ctrl(0,0,0,0); //Clear all I2C flag
 }
             break;
      case 0x98: //MACTFlag+RWFlag+DFFlag
             //Data byte has been received. NACK has been transmitted.
            I2C_ReceiveDATA(I2C_Recbuf[I2C_DataRxIndex++1);
             // I2C_Recbuf[I2C_DataRxIndex++]=I2C_ReceiveDATA();
             I2C_Ctrl(0,1,0,0); //I2C as master sends STOP signal
             I2C_EndFlag=1;
             break;
       default:
             I2C_Ctrl(0,0,0,0); //Clear all I2C flag
             I2C_EndFlag=1;
             break;
     I2C_I2CINT_CLEAR(); //CLR I2C INT Flag
     I2C_I2CER_CLEAR(); //CLR I2C error Flag
     I2CIF_ClearFlag(); //CLR I2CIF
```

```
 }
```
}

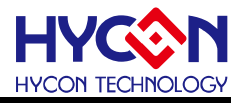

if(I2CERIF\_IsFlag()) //Get I2C Error Interrupt Flag { I2C\_EndFlag=1; I2C\_I2CINT\_CLEAR(); //CLR I2C INT Flag I2C\_I2CER\_CLEAR(); //CLR I2C error Flag<br>ICCERIE ClearFlag(); //CLR ICCERIE I2CERIF\_ClearFlag(); //CLR I2CERIF I2C\_Ctrl(0,0,0,0); //Clear all I2C flag } } /\*----------------------------------------------------------------------------\*/ /\* System Init Function \*/ /\*----------------------------------------------------------------------------\*/ void SysInit(void) { //PT1.0 HW Reset Function Ensable PT10\_HWResetEnable(); //CPU CLK SELECT CLK\_CPUCKOpen(HAOM\_1843KHZ ,OSCS\_HAO ,DHS\_HSCKDIV1 ,CPUS\_DHSCK ); } /\*----------------------------------------------------------------------------\*/ /\* ADC Init Function \*/ /\*----------------------------------------------------------------------------\*/ .void ADCInit(void) { //==========Setup Power===================================== PWR\_BGREnable(); //bandgap Vref Enable PWR\_VDDAOpen(LDOC\_2V4); //VDDA Enable PWR\_LDOMode(LDOM\_VDD); Delay(500); //Delay 10ms //==========Setup ADC======================================= ADC\_Open(DADC\_DHSCKDIV2,INP\_AI0,INN\_AI1,VRH\_VDDA,VRL\_VSS, ADGN\_1,VREGN\_DIV1,DCSET\_P0,OSR\_65536,VCMS\_REFOint); //==========Setup ADC INT====================================== ADC\_INT\_ClearFlag(); //Clear ADIF ADC\_INT\_Enable(); //ADC INT Enable ADC\_CMFREnable(); //CMFR=1, Comb Filter Reset } /\*----------------------------------------------------------------------------\*/ /\* Send ADC Data to Display \*/ /\*----------------------------------------------------------------------------\*/ void SendDisplay(signed long data) { unsigned int num: //display range +8388607~-8388608 (dec) ADCData1=data; if((ADCData1<0)||(ADCData1>0x80000000)) // plus-minus sign judgment {

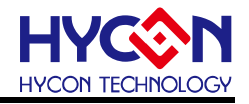

ADCData1=~ADCData1; ADCData1++; DisplayBuffer[6]=S Minus; // "-" } else { DisplayBuffer[6]=0; } DisplayBuffer[0]=seg[(ADCData1 /1000000)]; //ten thousand ADCData1=ADCData1%1000000; DisplayBuffer[1]=seg[(ADCData1 /100000)] ; //thousand ADCData1=ADCData1%100000; DisplayBuffer[2]=seg[(ADCData1 /10000)] ; //hundred ADCData1=ADCData1%10000; DisplayBuffer[3]=seg[(ADCData1 /1000)] ; //ten ADCData1=ADCData1%1000; DisplayBuffer[4]=seg[(ADCData1 /100)] ; //unit ADCData1=ADCData1%100; DisplayBuffer[5]=seg[(ADCData1 /10)] ; //unit // ADCData1=ADCData1%10; DisplayBuffer[7]=0x00; DisplayBuffer[8]=0x00; RAM2LCD(DisplayBuffer,9); for(num=10000;num>0;num--) \_\_asm\_\_("NOP"); } /\*----------------------------------------------------------------------------\*/ . $\frac{*}{2}$  I2C Init Function  $\frac{*}{2}$ /\*----------------------------------------------------------------------------\*/ void I2CInit(void) { I2C\_Open(50); //I2C Open I2C\_SetIOPin(2); // SCL-> PT3.0 SDA->PT3.1 I2CIE\_Enable(); I2CERIE\_Enable(); } /\*----------------------------------------------------------------------------\*/ /\* Software Delay Subroutines \*/ /\*----------------------------------------------------------------------------\*/ void Delay(unsigned int num) { for(;num>0;num--) \_\_asm\_\_("NOP"); } /\*----------------------------------------------------------------------------\*/  $\frac{1}{2}$  /\* End Of File  $\frac{1}{2}$ /\*----------------------------------------------------------------------------\*/

© 2019 -2023 HYCON Technology Corp [www.hycontek.com](http://www.hycontek.com/) 

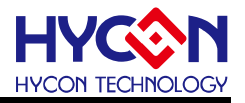

### <span id="page-46-0"></span>**12.類比 IP(CMP)**

#### <span id="page-46-1"></span>**12.1.範例名稱**

HY17M24\_CMP

#### <span id="page-46-2"></span>**12.2.範例說明**

- (1) CMP 使用方式說明
- (2) 開啟 PT1.0 硬體重置功能及設置系統工作頻率。
- (3) 透過 CMP 相關設定,可以實現遲滯控制。
- (4) CMP 初始設置包含, 設置類比電源 VDDA, 設置 CMP 的輸入端為 RLO-CH2(PT3.7), 設 置 CMP 內建多節點電阻分壓值(RLO)。
- (5) 透過遲滯控制器 CPDM 暫存器與節點控制器 CPDA 暫存器控制遲滯切換區間。當 PT3.7 高於 RLO · PT1.6 輸出"1" · 則 CPOB= 0= CPDA  改變節點電壓(RLO);當 PT3.7 低於 RLO,PT1.6 輸出"0",則 CPOB=1= CPDA 改變節點雷壓。節點選擇器在兩節點之間切 換,實現遲滯功能。

### <span id="page-46-3"></span>**12.3.軟體流程**

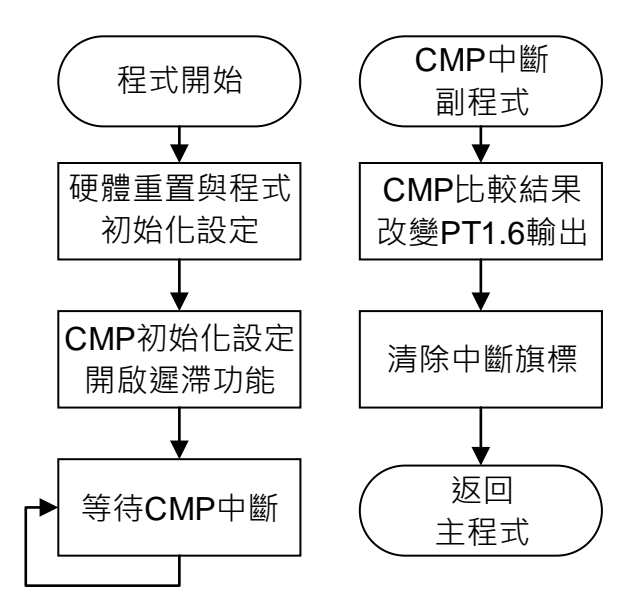

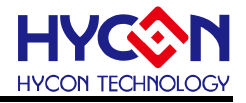

### <span id="page-47-0"></span>12.4. 程式碼

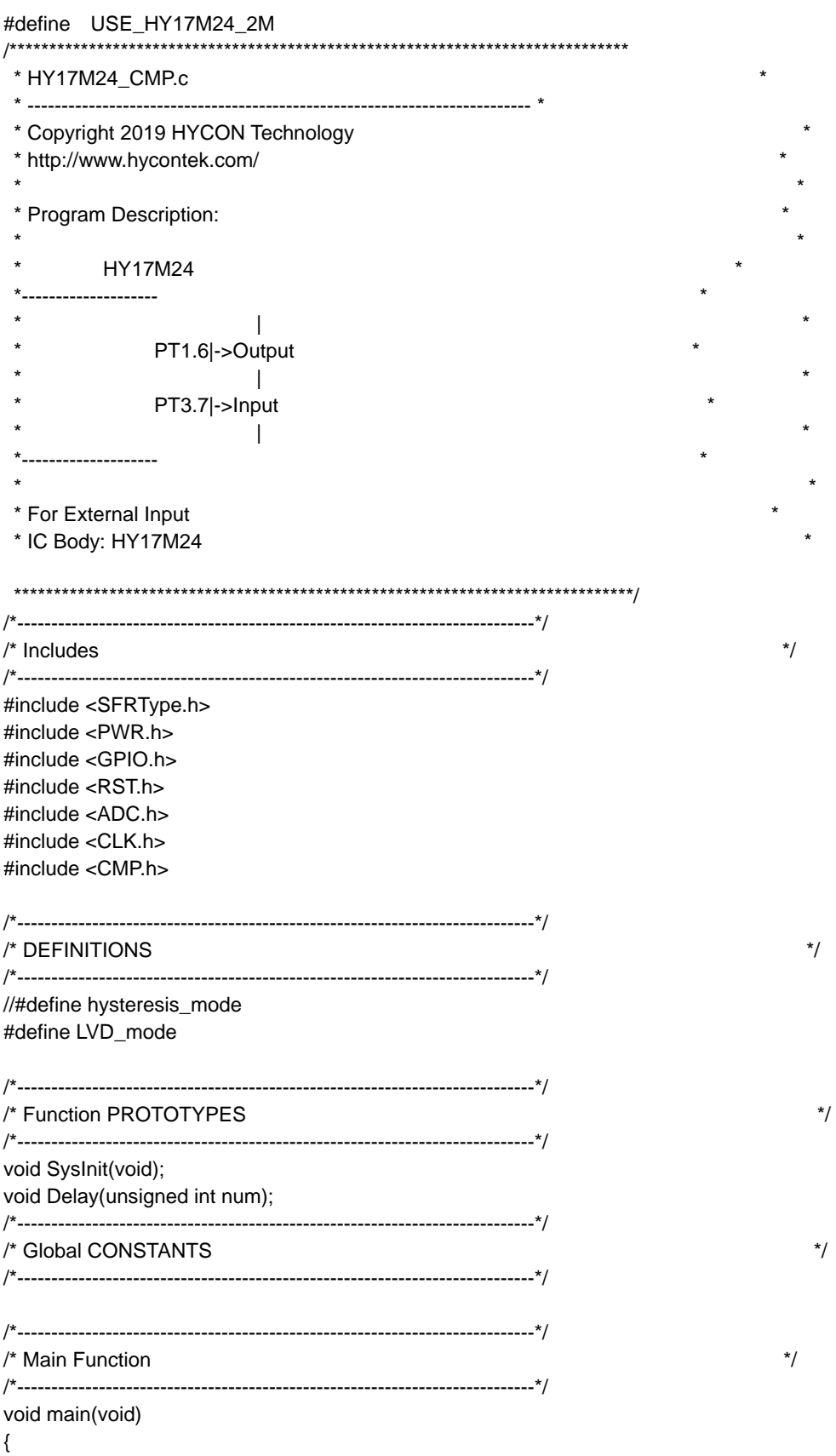

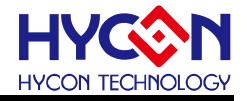

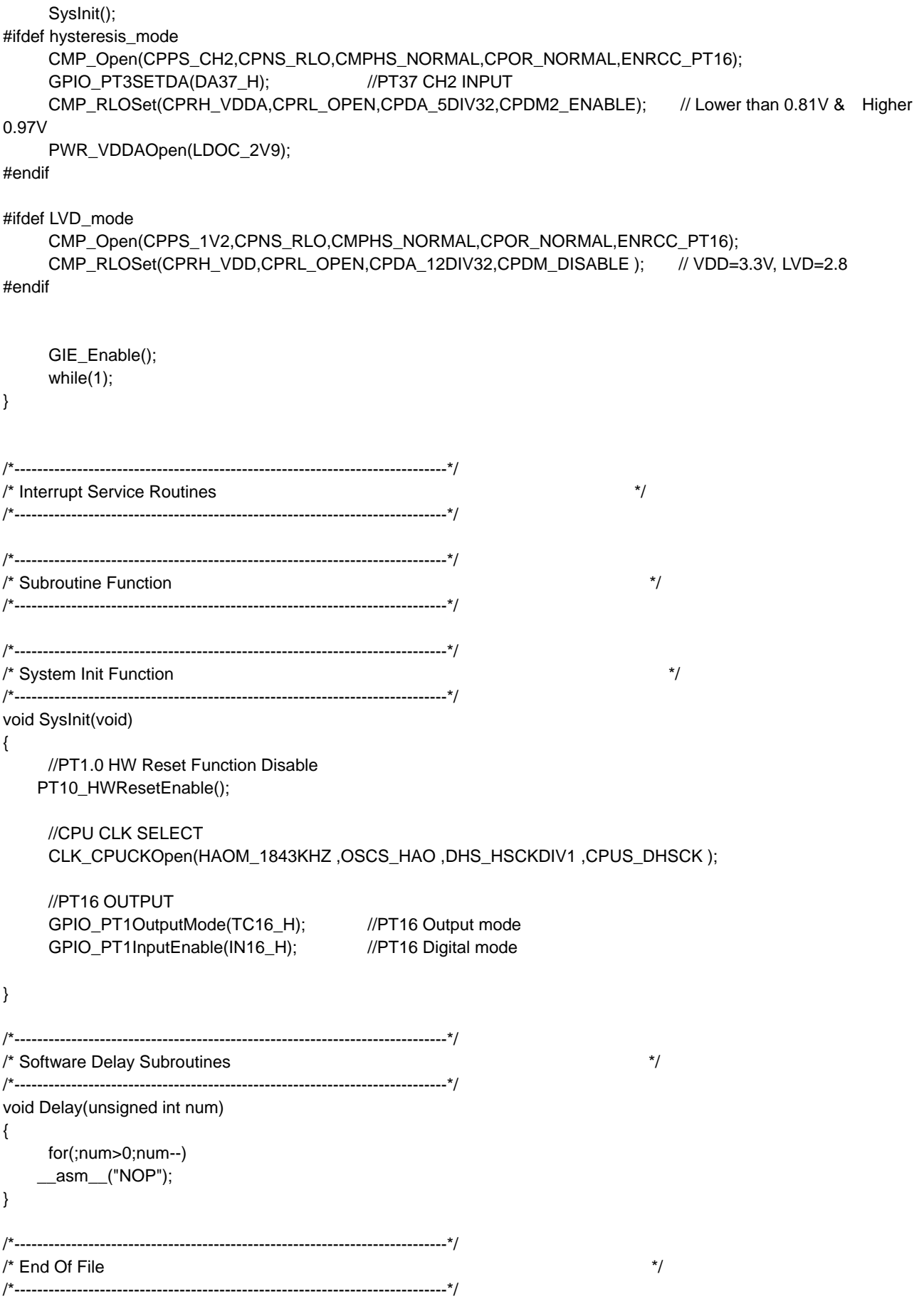

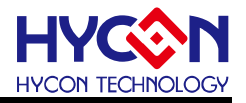

<span id="page-49-0"></span>**13.通訊 IP(UART)**

#### <span id="page-49-1"></span>**13.1.範例名稱**

HY17M24\_UART

#### <span id="page-49-2"></span>**13.2.範例說明**

- (1) HY17M24 使用 UART 做 TX 與 RX 傳輸範例程式
- (2) 開啟 PT1.0 硬體重置功能及設置系統工作頻率。
- (3) 開啟 UART 功能, 設置 UART 相關設定, 字串傳送速率 9600。
- (4) 程式開始執行, UART 會一直送字串"ABCDEF", 直到收到'abcedf'字串後會送出字 串"abcedf"並且 TX 停止傳送。當收到字串不是"abcedf", 則會繼續發送"ABCDEF"字串。

### <span id="page-49-3"></span>**13.3.軟體流程**

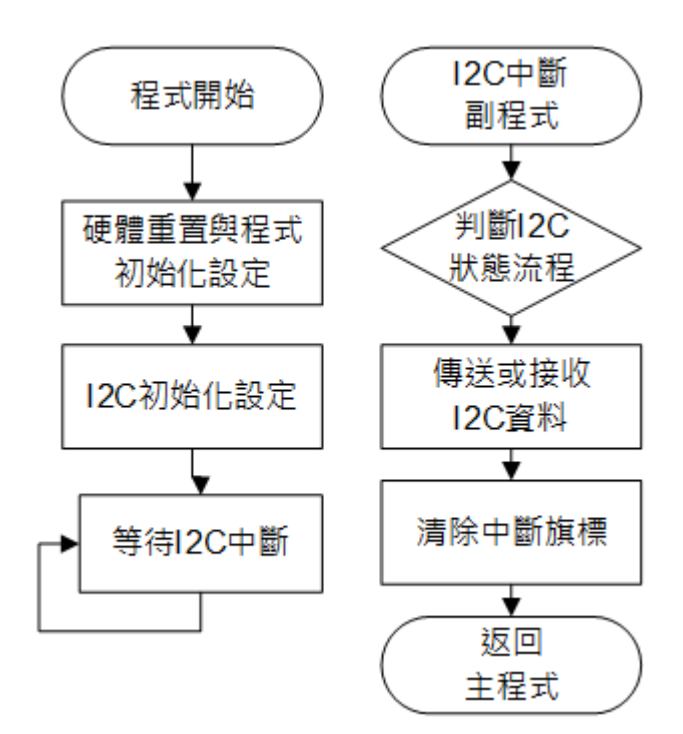

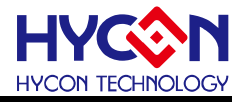

### <span id="page-50-0"></span>**13.4.程式碼**

#define USE\_HY17M24\_2M /\*\*\*\*\*\*\*\*\*\*\*\*\*\*\*\*\*\*\*\*\*\*\*\*\*\*\*\*\*\*\*\*\*\*\*\*\*\*\*\*\*\*\*\*\*\*\*\*\*\*\*\*\*\*\*\*\*\*\*\*\*\*\*\*\*\*\*\*\*\*\*\*\*\*\*\*\*\* \* HY17M24\_UART.c \* \* -------------------------------------------------------------------------- \* \* Copyright 2019 HYCON Technology \* \* http://www.hycontek.com/ \* \* \* \* Program Description: \* \* \* \* HY17M24 \* \* ---------------------- \*  $\star$   $\star$  $PT1.5$ ->TX  $PT1.6$ ->RX  $\star$   $\star$ \*---------------------- \* \* \* \* For External Input \* \* IC Body: HY17M24 \* \*\*\*\*\*\*\*\*\*\*\*\*\*\*\*\*\*\*\*\*\*\*\*\*\*\*\*\*\*\*\*\*\*\*\*\*\*\*\*\*\*\*\*\*\*\*\*\*\*\*\*\*\*\*\*\*\*\*\*\*\*\*\*\*\*\*\*\*\*\*\*\*\*\*\*\*\*\*/ /\*----------------------------------------------------------------------------\*/  $\frac{1}{2}$  /\* Includes  $\frac{1}{2}$  in  $\frac{1}{2}$  in  $\frac{1}{2}$  in  $\frac{1}{2}$  in  $\frac{1}{2}$  in  $\frac{1}{2}$  in  $\frac{1}{2}$  in  $\frac{1}{2}$  in  $\frac{1}{2}$  in  $\frac{1}{2}$  in  $\frac{1}{2}$  in  $\frac{1}{2}$  in  $\frac{1}{2}$  in  $\frac{1}{2}$  in  $\frac{1}{2}$  in  $\frac{$ /\*----------------------------------------------------------------------------\*/ .#include <SFRType.h> #include <INT.h> #include <CLK.h> #include <RST.h> #include <GPIO.h> #include <UART.h> /\*----------------------------------------------------------------------------\*/ /\* DEFINITIONS \*/ /\*----------------------------------------------------------------------------\*/ #define UART\_ABD volatile typedef union \_Flag { unsigned int \_byte; struct { unsigned b\_ADCdone:1; unsigned b\_TMAdone:1; unsigned b\_UART\_TxDone:1; unsigned b\_UART\_RxDone:1; unsigned Reserved:12; }; } Flag; // 0 1 2 3 // TX PT1.5 PT2.0 PT3.6 PT3.4 // RX PT1.6 PT2.1 PT3.7 PT3.5

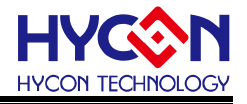

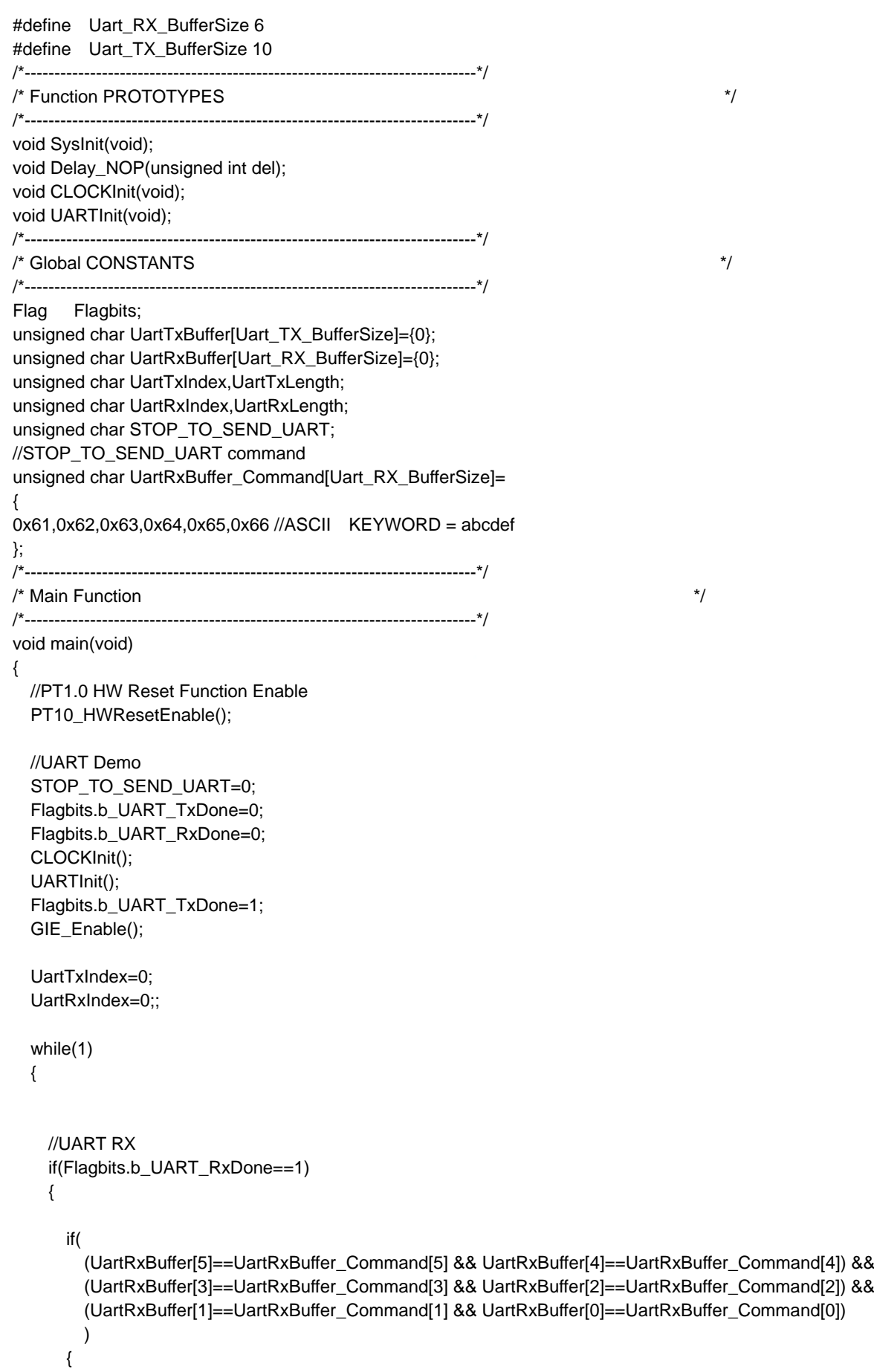

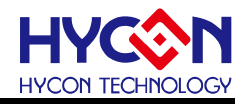

```
 //if UART receive == 0x61(a)0x62(b)0x63(c)0x64(d)0x65(e)0x66(f)
        \frac{1}{2} //send out 0x61(a)0x62(b)0x63(c)0x64(d)0x65(e)0x66(f) and stop to send out
        STOP_TO_SEND_UART=1;
         for(UartTxLength=0;UartTxLength<=Uart_TX_BufferSize;UartTxLength++)
         {
           UartTxBuffer[UartTxLength]=UartRxBuffer[UartTxLength];
           if(UartTxLength==Uart_RX_BufferSize)
           {
             UartRxIndex=0;
             Flagbits.b_UART_TxDone=0;
            UART_INT_TXEnable(); //TXIE=1b
             UART_INT_RCDisable(); //RCIE=0b
            while(!Flagbits.b_UART_TxDone);
 }
         }
       }
       else
       {
       //if UART receive != 0x61(a)0x62(b)0x63(c)0x64(d)0x65(e)0x66(f)
       //User defined at here
      STOP_TO_SEND_UART=0;
       }
       UartRxIndex=0;
       Flagbits.b_UART_RxDone=0;
     }
     if(Flagbits.b_UART_TxDone==1 && STOP_TO_SEND_UART==0)
     {
      UartTxBuffer[7]='\r':
      UartTxBuffer[6]='\n';
       UartTxBuffer[5]=0x46; //F
       UartTxBuffer[4]=0x45; //E
       UartTxBuffer[3]=0x44; //D
       UartTxBuffer[2]=0x43; //C
       UartTxBuffer[1]=0x42; //B
       UartTxBuffer[0]=0x41; //A
       Flagbits.b_UART_TxDone=0;
       UartTxLength=8;
       UartTxIndex=0;
      UART_INT_TXEnable(); //TXIE=1b
       UART_INT_RCEnable(); //RCIE=1b
      while(!Flagbits.b_UART_TxDone); //If Flagbits.b_UART_TxDone=DISABLE, stop at here
       Delay_NOP(3000);
     }
  }
}
/*----------------------------------------------------------------------------*/
/* Interrupt Service Routines */
/*----------------------------------------------------------------------------*/
void ISR(void) __interrupt
{
  NOP();
```
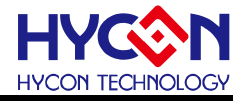

```
 //UART RX Event
  if(UART_INT_RCIsFlag())
   {
     UartRxBuffer[UartRxIndex]=RC0REG;
     UartRxIndex++;
     if(UartRxIndex>=Uart_RX_BufferSize)
     {
       UartRxIndex=0;
      Flagbits.b_UART_RxDone=1;
     }
     UART_INT_RCClearFlag();
  }
  //UART TX Event
  if(UART_INT_TXIsFlag())
  {
     if(Flagbits.b_UART_TxDone==0)
     {
       TX0R=UartTxBuffer[UartTxIndex++];
      UART_INT_TXClearFlag();
      if(UartTxIndex>=UartTxLength)
       {
        UART_INT_TXEnable(); //TXIE=1b
         UART_INT_RCEnable(); //RCIE=1b
         Flagbits.b_UART_TxDone=1;
         UartTxIndex=0;
      }
    }
       if(Flagbits.b_UART_TxDone==1)
       {
        UART_INT_TXDisable(); //TXIE=0b
         UART_INT_RCEnable(); //RCIE=1b
         UART_INT_TXClearFlag();
      }
    }
}
/*----------------------------------------------------------------------------*/
/* Subroutine Function */
/*----------------------------------------------------------------------------*/
void Delay_NOP(unsigned int del)
{
  while(--del)
  NOP();
}
/*----------------------------------------------------------------------------*/
\prime* UART Init Function \prime/*----------------------------------------------------------------------------*/
void UARTInit(void)
{
#ifdef UART_ABD
  UART_Open(0 ,8 ,PARITY_None ,0);
 UART_WUEDisable(); \frac{1}{2} // Wake-up disable
 UART_ABDEnable(); //Enable Auto Baudrate
```
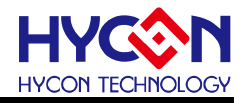

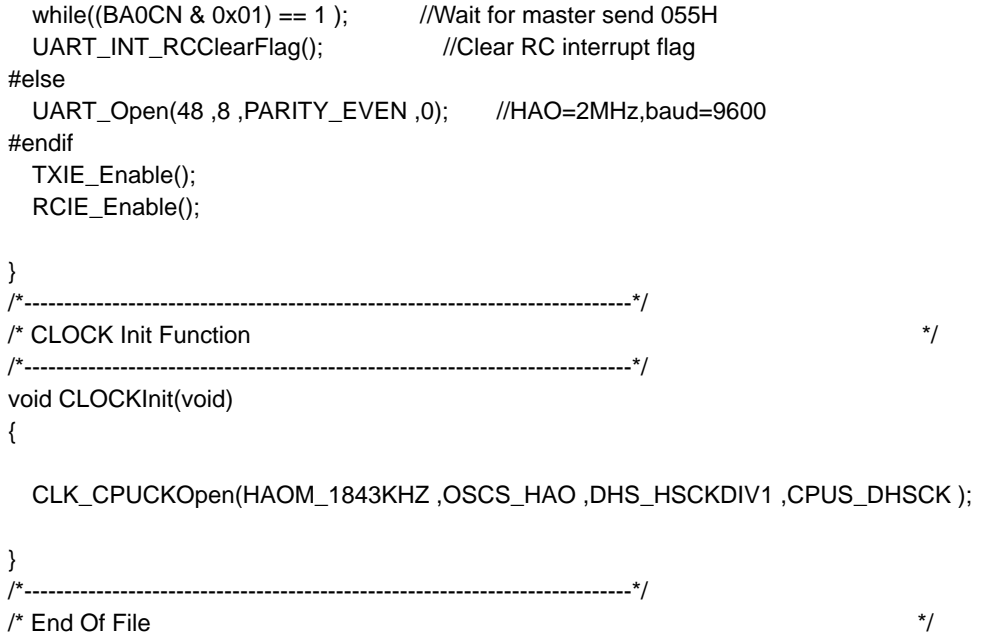

/\*----------------------------------------------------------------------------\*/

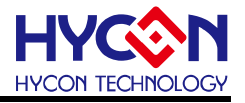

<span id="page-55-0"></span>**14.通訊 IP(I2C)**

<span id="page-55-1"></span>**14.1.範例名稱**

I2C\_E2PROM

<span id="page-55-2"></span>**14.2.範例說明**

- (1) HY17M24 工作在 I2C Master Mode, 對 I2C EEPROM 24C02 做寫入與讀取控制範例.
- (2) 範例程式內容包含 HY17M24 之 I2C Master 設置初始化過程, 並且對一個 I2C EEPROM(24C02)裝置做單次的資料寫入和讀取與連續的資料寫入讀取範例
- (3) 程式第一段功能為做單次性的資料寫入和讀取在 EEPROM 裝置, 首先由 I2C Master 寫 入資料0xAA在EEPROM的WORD ADDRESS 0x00,然後再下Read指令讀回EEPROM 的 WORD ADDRESS 0x00 位置, 如果程式正確無誤, 則會由 I2C Master 端讀回到 0x01 的數值資料。
- (4) 程式第二段功能為做連續性的資料寫入和讀取在 EEPROM 裝置,從 EEPROM 的 WORD ADDRESS 0x01 開始寫入 4bytes 資料直到 WORD ADDRESS 0x04,再依序從 EEPROM 的 WORD ADDRESS 0x00 連續讀取,分別為 2、5、6 筆資料,觀察資料是否已經正確 被寫入。
- (5) 在本文範例程式裡面, 當執行完程式第一段和第二段的正確的執行結果為 EEPROM Address 0x00 資料等於 0xAA, Address 0x01 資料等於 0x02, Address 0x02 資料等於 0x03, Address 0x03 資料等於 0x04, Address 0x04 資料等於 0x05。

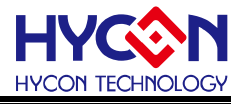

### <span id="page-56-0"></span>**14.3.軟體流程**

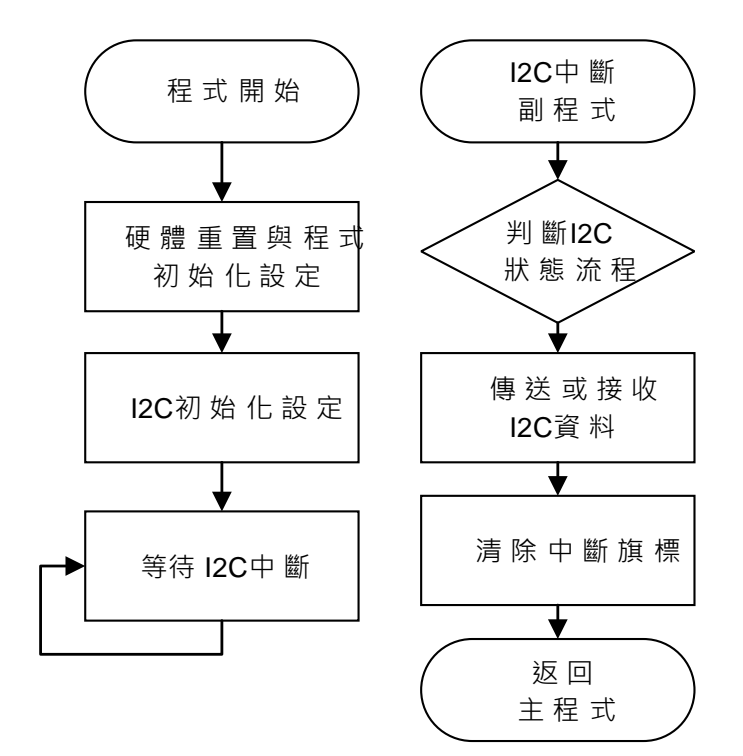

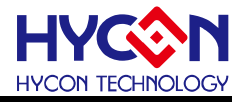

### <span id="page-57-0"></span>**14.4.程式碼**

說明 : 在此僅貼上 I2C\_E2PROM.C 程式內容做參考.

#define USE\_HY17M24\_2M

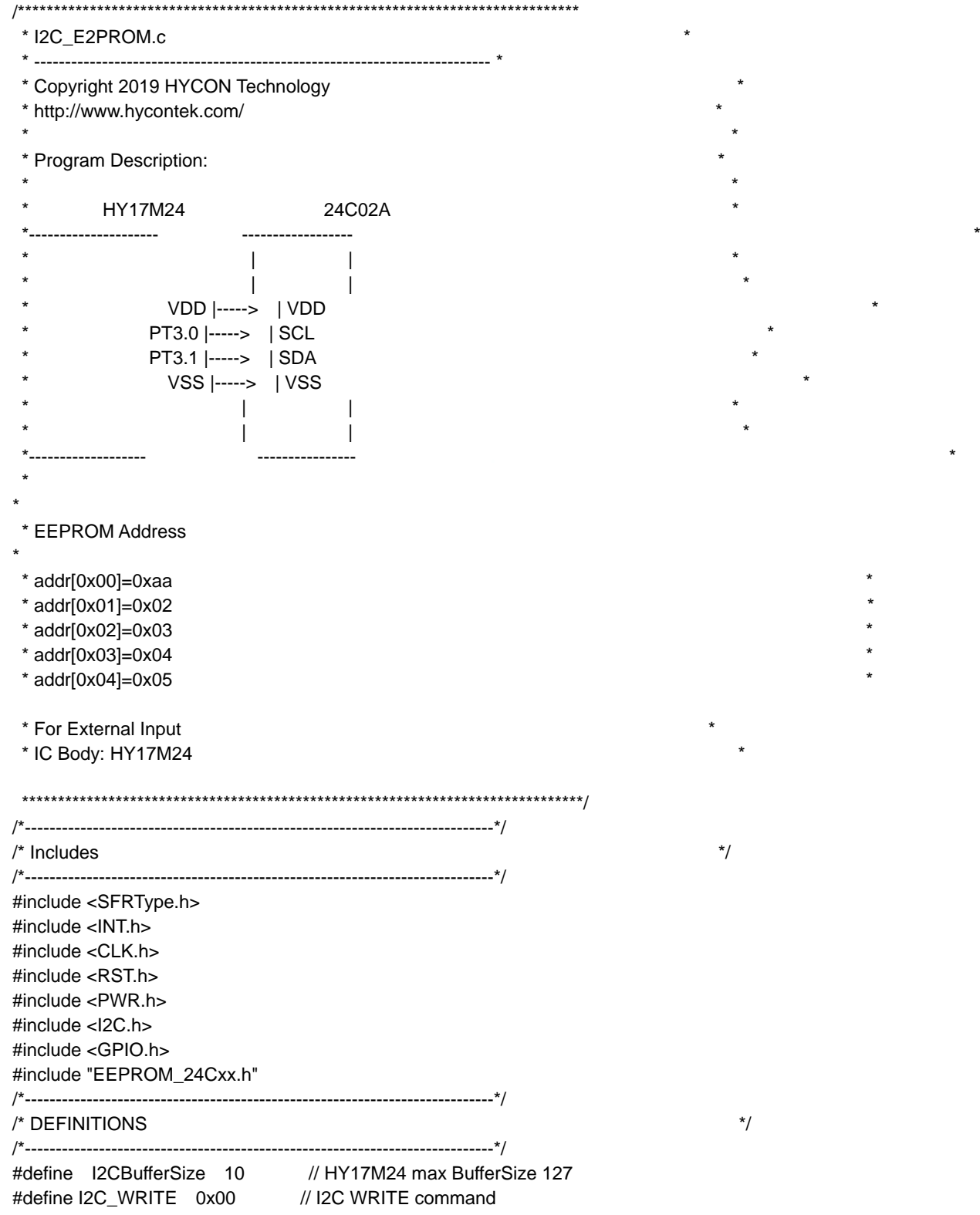

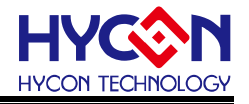

#define I2C\_READ 0x01 // I2C READ command /\*----------------------------------------------------------------------------\*/ /\* Function PROTOTYPES \*/ /\*----------------------------------------------------------------------------\*/ void SysInit(void); void I2CInit(void); void Delay(unsigned int num); /\*----------------------------------------------------------------------------\*/ /\* Global CONSTANTS \*/ /\*----------------------------------------------------------------------------\*/ unsigned char I2C\_Read\_Buffer[I2CBufferSize]; unsigned char I2C\_RW; unsigned char I2C\_TARGET; // Target I2C slave address unsigned char I2C\_Sendbuf[I2CBufferSize]; unsigned char I2C\_Recbuf[I2CBufferSize]; unsigned char I2C\_EndFlag; unsigned char  $EEPROM_W$ riteData $[4] = \{0 \times 02, 0 \times 03, 0 \times 04, 0 \times 05\}$ ; unsigned int I2C\_DataTxLen,I2C\_DataTxIndex,I2C\_DataRxLen,I2C\_DataRxIndex; unsigned char i,temp; /\*----------------------------------------------------------------------------\*/  $\frac{1}{2}$  Main Function  $\frac{1}{2}$ /\*----------------------------------------------------------------------------\*/ void main(void) { SysInit(); I2CInit(); for(i=0;i<I2CBufferSize;i++) { I2C\_Read\_Buffer[i]=0x00; //CLR I2C\_Read\_Buffer[] } GIE\_Enable(); // I2C single I2C\_WRITE & I2C\_READ EEPROM\_ByteWrite(0x00,0xaa); //Single Byte I2C\_WRITE word address 0x00, and I2C\_WRITE data 0x01 Delay(1000);  $I/D$ elay for EEPROM 24C02 I2C\_WRITE Cycle Time I2C\_Read\_Buffer[0]=EEPROM\_ByteRead(0x00); //Single Byte I2C\_READ word address 0x00, the I2C\_READ value is 0x01 Delay(1000);  $/$ /Delay for EEPROM 24C02 I2C\_WRITE Cycle Time // I2C sequential I2C\_WRITE & I2C\_READ EEPROM\_WriteArray(0x01,EEPROM\_WriteData,4); //I2C\_WRITE array data to the word address from 0x01 to 0x04 Delay(1000);  $\mu$  Delay for EEPROM 24C02 I2C\_WRITE Cycle Time EEPROM\_ReadArray(I2C\_Read\_Buffer, 0x00, 2); //sequential I2C\_READ data from 0x00 to 0x01 //read data:0xaa,0x01 Delay(1000);  $\mu$  //Delay for EEPROM 24C02 I2C\_WRITE Cycle Time EEPROM\_ReadArray(I2C\_Read\_Buffer, 0x00, 5); //sequential I2C\_READ data from 0x00 to 0x04 //read data:0xaa,0x01,0x02,0x03,0x04 Delay(1000);  $/$ Delay for EEPROM 24C02 I2C\_WRITE Cycle Time EEPROM\_ReadArray(I2C\_Read\_Buffer, 0x00, 6); //sequential I2C\_READ data from 0x00 to 0x05 //read data:0xaa,0x01,0x02,0x03,0x04,0xff

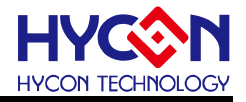

Delay(1000); //Delay for EEPROM 24C02 I2C\_WRITE Cycle Time while(1); } /\*----------------------------------------------------------------------------\*/ /\* Interrupt Service Routines \*/ /\*----------------------------------------------------------------------------\*/ void ISR(void) \_\_interrupt { if(I2CIF\_IsFlag() &&I2C\_EndFlag==0) //Get I2C Interrupt Flag { switch(I2C\_STAState()) { case 0x90: //MACTFlag+RWFlag //START has been transmitted I2C\_SendData(I2C\_TARGET); //Send Slave Address & R/W Bit I2C\_Ctrl(0,0,0,0); //Clear all I2C flag break; case 0x84: //MACTFlag+ACKFlag //Slave A + W has been transmitted. ACK has been received. I2C\_SendData(I2C\_Sendbuf[I2C\_DataTxIndex++1); //Send Data to Slave I2C Ctrl(0,0,0,0); //Clear all I2C flag break; case 0x80: //MACTFlag //Slave A + W has been transmitted. ACK has been received. I2C\_SendData(I2C\_Sendbuf[I2C\_DataTxIndex++]); //Send Data to Slave . I2C\_Ctrl(0,0,0,0); //Clear all I2C flag break; case 0x30: I2C Ctrl(0,0,0,0); //Clear all I2C flag I2C\_EndFlag=1; break; case 0x8C: //MACTFlag+DFFlag+ACKFlag //DATA has been transmitted and ACK has been received if(I2C\_DataTxIndex<I2C\_DataTxLen)  $\{$  I2C\_SendData(I2C\_Sendbuf[I2C\_DataTxIndex++]); //Send Data to Slave I2C Ctrl(0,0,0,0); // Clear all I2C flag } else  $\{$  $if(I2C$  RW == I2C WRITE)  $\{$  I2C\_Ctrl(0,1,0,0); //I2C as master sends STOP signal I2C\_EndFlag=1; } else if(I2C\_RW == I2C\_READ) I2C\_Ctrl(1,0,0,0); //I2C as master sends START signal I2C\_DataTxIndex=0; } break;

case 0x88: //MACTFlag+DFFlag

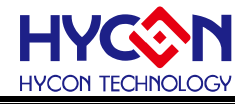

```
 //DATA has been transmitted and NACK has been received
            I2C_Ctrl(0,1,0,0); //I2C as master sends STOP signal
            I2C_DataTxIndex=0;
            I2C_EndFlag=1;
            break;
      case 0xB0:
                 //A repeated START has been transmitted.
            I2C_SendData(I2C_TARGET | I2C_READ); //Send Slave Address & R/W Bit
            I2C_Ctrl(0,0,0,0); //Clear all I2C flag
            break;
       case 0x94: //MACTFlag+RWFlag+ACKFlag
                 //Slave A + R has been transmitted. ACK has been received.
            if(I2C_DataRxLen>1)
\{ I2C_Ctrl(0,0,0,1); //Set ACK bit
            }else{
              I2C_Ctrl(0,0,0,0); //Clear all I2C flag
 }
            break;
      case 0x9C: //MACTFlag+RWFlag+DFFlag+ACKFlag
                //Data byte has been received. ACK has been transmitted.
            I2C_ReceiveDATA(I2C_Recbuf[I2C_DataRxIndex++]);
            if((I2C_DataRxLen-1)>I2C_DataRxIndex)
\{ I2C_Ctrl(0,0,0,1); //Set ACK bit
 }
            else
\{ I2C_Ctrl(0,0,0,0); //Clear all I2C flag
 }
            break;
      case 0x98: //MACTFlag+RWFlag+DFFlag
                //Data byte has been received. NACK has been transmitted.
            I2C_ReceiveDATA(I2C_Recbuf[I2C_DataRxIndex++]);
           I2C Ctrl(0,1,0,0); //I2C as master sends STOP signal
            I2C_EndFlag=1;
            break;
       default:
            I2C_Ctrl(0,0,0,0); //Clear all I2C flag
            I2C_EndFlag=1;
            break;
     I2C_I2CINT_CLEAR(); //CLR I2C INT Flag
     I2C_I2CER_CLEAR(); //CLR I2C error Flag
     I2CIF_ClearFlag(); //CLR I2CIF
if(I2CERIF_IsFlag()) //Get I2C Error Interrupt Flag
    I2C_EndFlag=1;
     I2C_I2CINT_CLEAR(); //CLR I2C INT Flag
     I2C_I2CER_CLEAR(); //CLR I2C error Flag
```
}

}

{

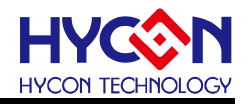

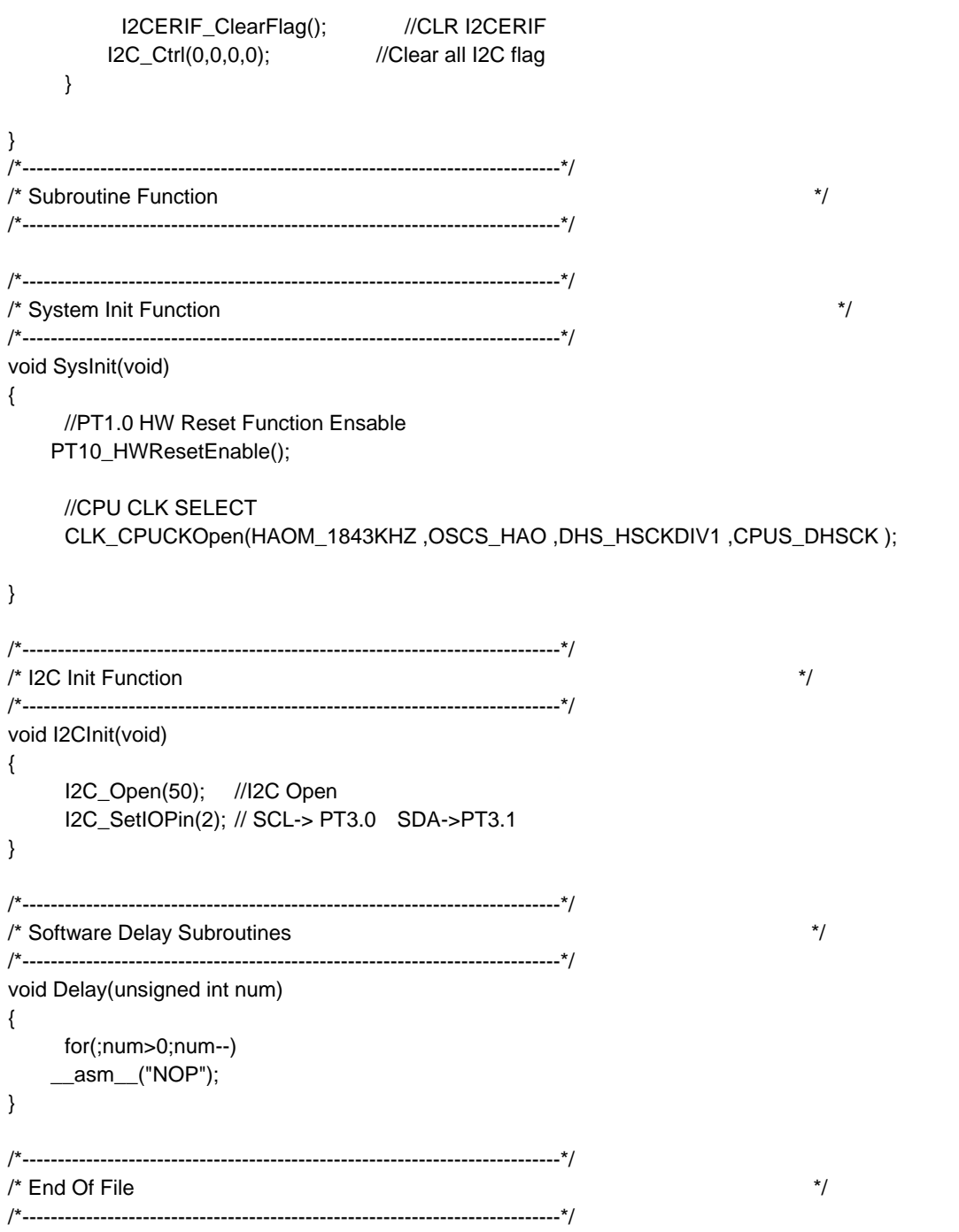

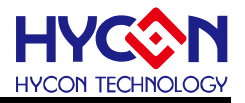

### <span id="page-62-0"></span>**15.其他 IP(Power)**

### <span id="page-62-1"></span>**15.1.範例名稱**

Demo\_PWR

<span id="page-62-2"></span>**15.2.範例說明**

- (1) HY17M24 進入 Sleep 與 Idle Mode 範例程式
- (2) 開啟 PT1.0 硬體重置功能及設置系統工作頻率。
- (3) 關閉 BOR2 與 VDDA 電壓
- (4) 電後按下 PT3.0 進入 Sleep Mode, 再按下 PT3.0 喚醒。
- (5) 電後按下 PT3.1 進入 Idle Mode, 再按下 PT3.1 喚醒。
- (6) 此範例程式搭配 HY17M24 硬體開發板, 可測量到 Sleep 耗電流約為 0.25uA, Idle 耗電流 約為 1uA.

### <span id="page-62-3"></span>**15.3.軟體流程**

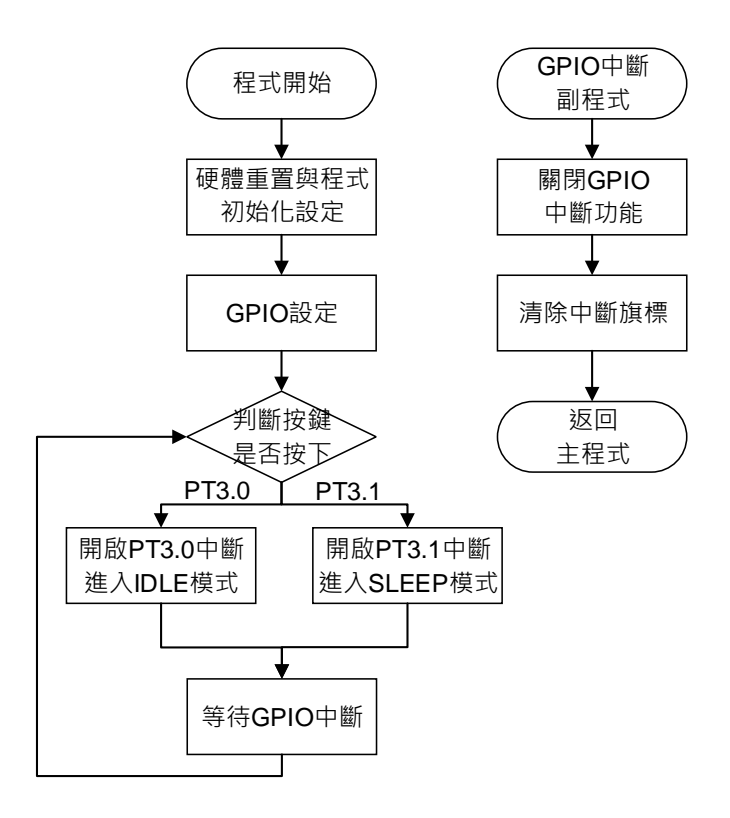

© 2019 -2023 HYCON Technology Corp [www.hycontek.com](http://www.hycontek.com/) 

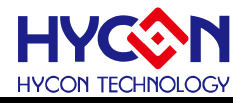

### <span id="page-63-0"></span>**15.4.程式碼**

#define USE\_HY17M24\_2M /\*\*\*\*\*\*\*\*\*\*\*\*\*\*\*\*\*\*\*\*\*\*\*\*\*\*\*\*\*\*\*\*\*\*\*\*\*\*\*\*\*\*\*\*\*\*\*\*\*\*\*\*\*\*\*\*\*\*\*\*\*\*\*\*\*\*\*\*\*\*\*\*\*\*\*\*\*\* \* Demo\_PWR.c \* \* -------------------------------------------------------------------------- \* \* Copyright 2019 HYCON Technology \* \* http://www.hycontek.com/ \* \* \* \* Program Description: \* \* \* \* HY17M24 \* \*-------------------- \* \*  $\blacksquare$ \*  $\blacksquare$ PT3.0 |->button1 PT3.1 |->button2  $\star$   $\star$ \*  $\blacksquare$ \*------------------\* \* \* For External Input \* \* IC Body: HY17M24 \* \* \* \*\*\*\*\*\*\*\*\*\*\*\*\*\*\*\*\*\*\*\*\*\*\*\*\*\*\*\*\*\*\*\*\*\*\*\*\*\*\*\*\*\*\*\*\*\*\*\*\*\*\*\*\*\*\*\*\*\*\*\*\*\*\*\*\*\*\*\*\*\*\*\*\*\*\*\*\*\*/ /\*----------------------------------------------------------------------------\*/  $\prime$ \* Includes  $\rightarrow$ /\*----------------------------------------------------------------------------\*/ #include <SFRType.h> #include <PWR.h> #include <GPIO.h> #include <RST.h> #include <CLK.h> /\*----------------------------------------------------------------------------\*/ /\* DEFINITIONS \*/ /\*----------------------------------------------------------------------------\*/ //#define Sleep\_mode #define Idle\_mode /\*----------------------------------------------------------------------------\*/ /\* Function PROTOTYPES \*/ /\*----------------------------------------------------------------------------\*/ void GPIOInit(void); void Delay(unsigned int num); /\*----------------------------------------------------------------------------\*/

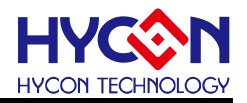

```
/* Global CONSTANTS */
/*----------------------------------------------------------------------------*/
unsigned char cks=0;
/*----------------------------------------------------------------------------*/
\prime* Main Function \prime*/
/*----------------------------------------------------------------------------*/
void main(void)
{
     //PT1.0 HW Reset Function Enable
    PT10_HWResetEnable();
//// CPU CLK Init //
    CLK_OSCSelect(OSCS_LPO);
     CLK_HAODisable();
     CLK_CPUCKSelect(CPUS_DHSCK);
     GPIOInit();
     GIE_Enable();
     while(1)
     {
          if(GPIO_PT3GET(PT30_H) == 0)
          {
           Delay(20); //debounce
          while(GPIO_PT3GET(PT30_H) == 0); //wait PT30=0
           INTE30_Enable(); //PT30 INT Enable
            ENBOR2_Disable();
            PWR_BGRDisable();
            NOP();
            Idle(); // IDLE mode Enable
            NOP();
          }
         if(GPIO PT3GET(PT31 H) == 0) {
           Delay(20); //debounce
          while(GPIO_PT3GET(PT31_H) == 0); //wait PT31=0
           INTE31_Enable(); //PT31 INT Enable
            ENBOR2_Disable();
            PWR_BGRDisable();
            NOP();
            Sleep(); // Sleep mode Enable
            NOP();
          }
     }
```
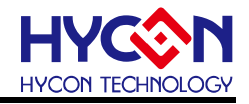

}

```
/*----------------------------------------------------------------------------*/
/* Interrupt Service Routines */
/*----------------------------------------------------------------------------*/
void ISR(void) __interrupt
{
     if(INTF30_IsFlag())
     {
          Delay(20); //debounce
          while(GPIO_PT3GET(PT30_H) == 0); //wait PT30=0
          INTE30_Disable();
     }
     if(INTF31_IsFlag())
     {
          Delay(20); //debounce
          while(GPIO_PT3GET(PT31_H) == 0); //wait PT31=0
          INTE31_Disable();
     }
     INTF30_ClearFlag();
     INTF31_ClearFlag();
}
/*----------------------------------------------------------------------------*/
/* Subroutine Function */
/*----------------------------------------------------------------------------*/
/*----------------------------------------------------------------------------*/
\prime* GPIO Init function \prime/*----------------------------------------------------------------------------*/
void GPIOInit(void)
{
     GPIO_PT3InputEnable(IN30_H | IN31_H); //PT3.0/3.1 Digital mode
     GPIO_PT3SETPU(PU30_H | PU31_H);
     GPIO_PT3InputMode(TC30_H | TC31_H); //PT3.0/3.1 Input mode
     INTG30_Edgefall(); //PT30 INT triggering conditions 1->0
     INTE30_Disable(); //PT30 INT Disable
   INTG31_Edgefall(); //PT31 INT triggering conditions 1->0
     INTE31_Disable(); //PT31 INT Disable
}
/*----------------------------------------------------------------------------*/
/* Software Delay Subroutines */
/*----------------------------------------------------------------------------*/
void Delay(unsigned int num)
{
     for(;num>0;num--)
```
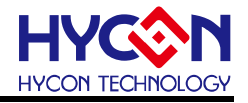

\_\_asm\_\_("NOP");

}

/\*----------------------------------------------------------------------------\*/

 $\prime$ \* End Of File  $\prime$ 

/\*----------------------------------------------------------------------------\*/

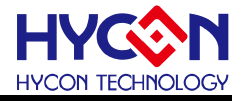

### <span id="page-67-0"></span>**16.修訂記錄**

以下描述本文件差異較大的地方,而標點符號與字形的改變不在此描述範圍。

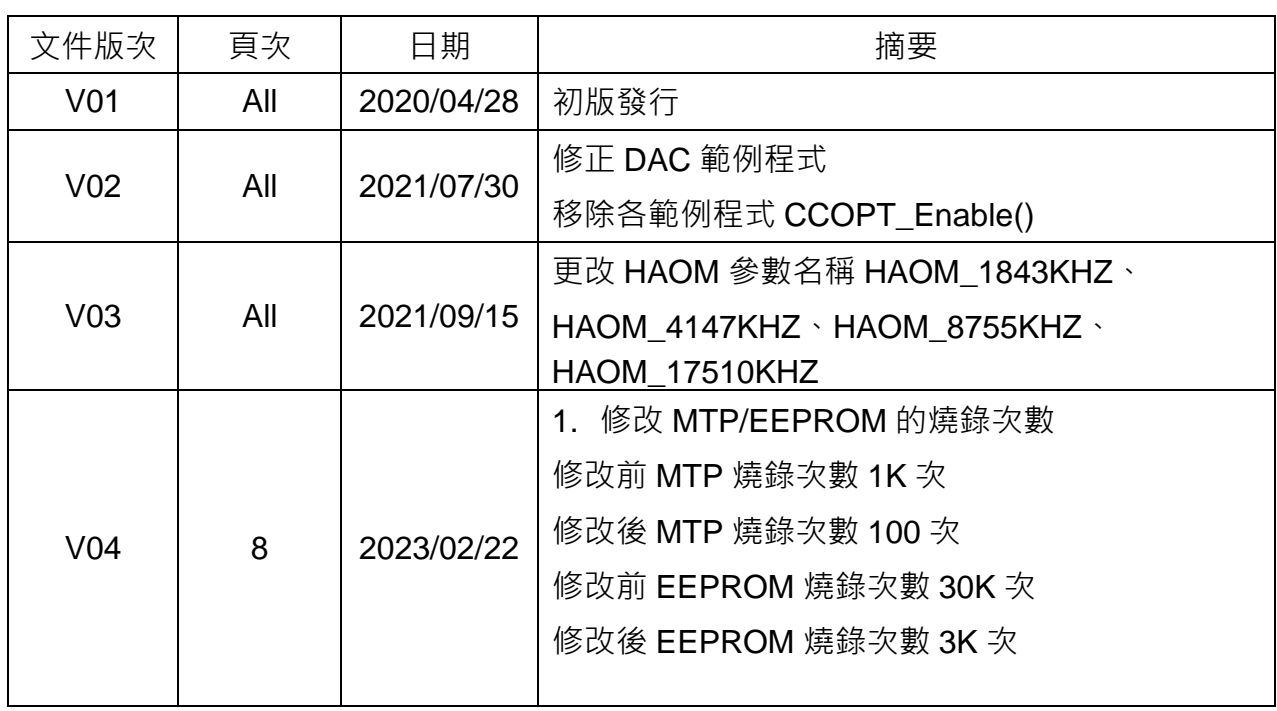